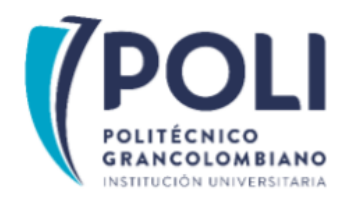

# **FACULTAD DE SOCIEDAD, CULTURA Y CREATIVIDAD**

# **ESCUELA DE EDUCACIÓN E INNOVACIÓN**

# **ESPECIALIZACIÓN EN HERRAMIENTAS VIRTUALES PARA LA EDUCACIÓN**

# **PRODUCTO EDUCATIVO DIGITAL**

# **USO DE LAS HERRAMIENTAS VIRTUALES EN LA ALFABETIZACIÓN DIGITAL**

# **PROYECTO FINAL DE GRADO**

# **AUTORES**

Edgar Alberto Orjuela Garzón

Esther Julia Ararat Arcos

# **ASESOR**

Yorfey Alexis Toro Cortés

**COLOMBIA** 

**2023**

## **TABLA DE CONTENIDO**

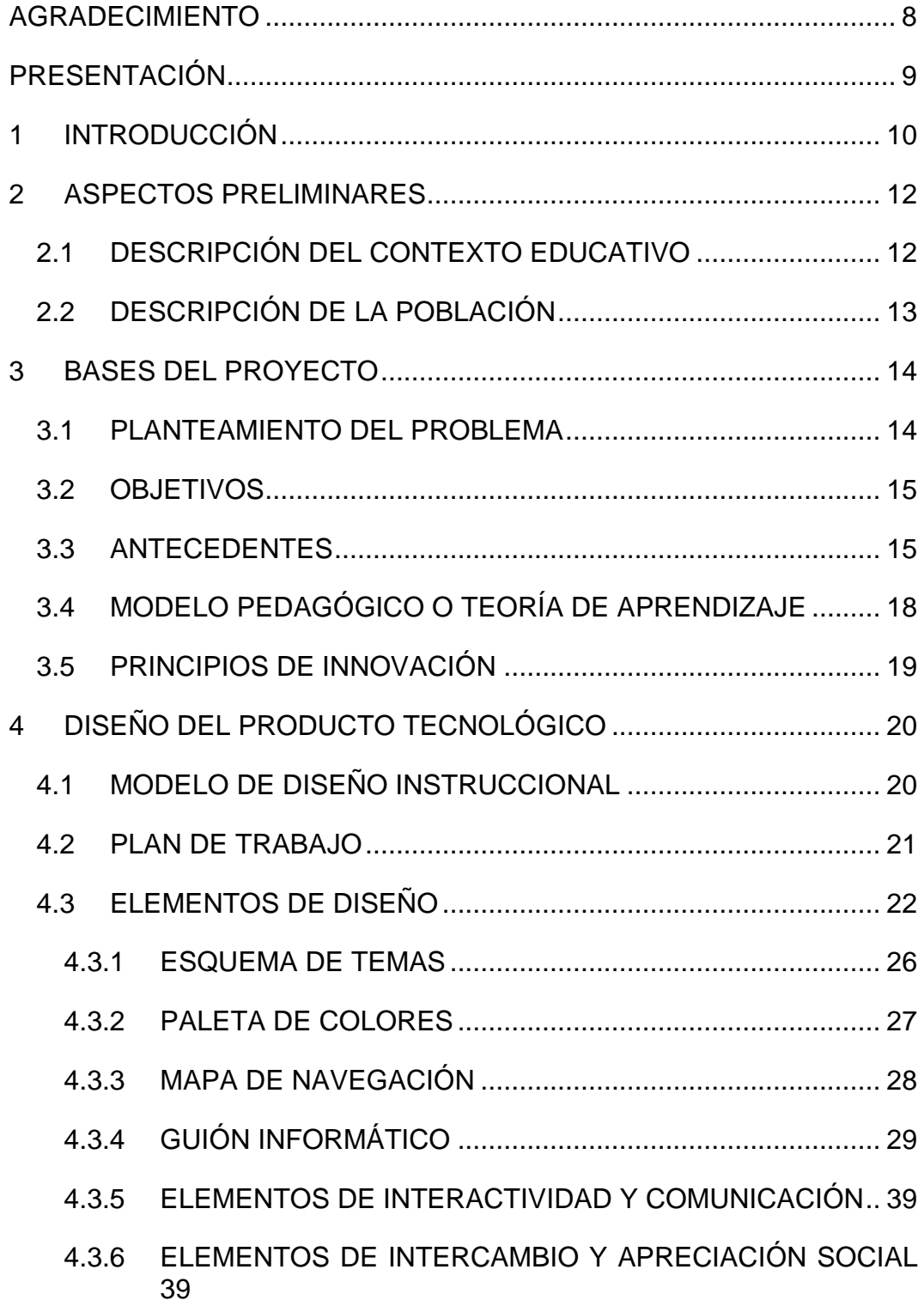

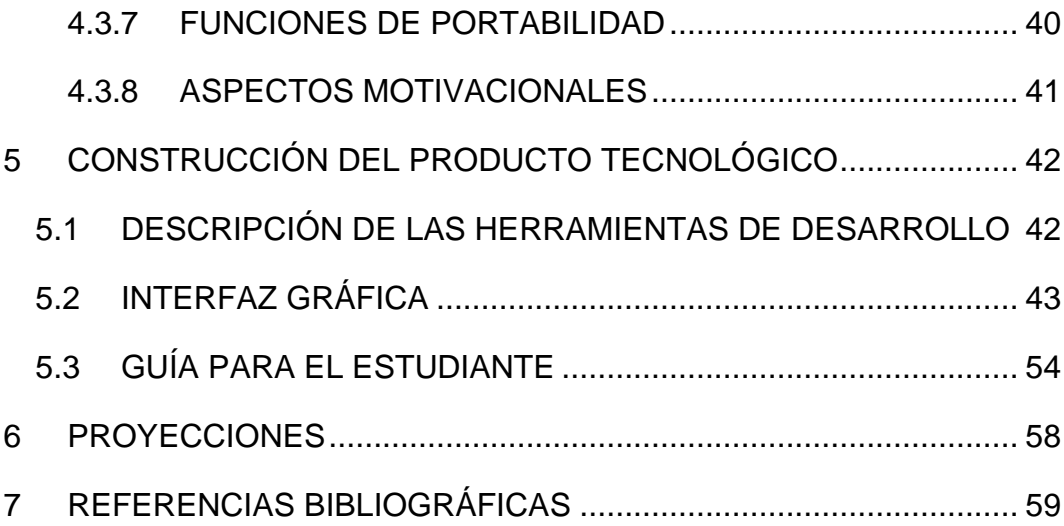

# **TABLAS**

**Pág.**

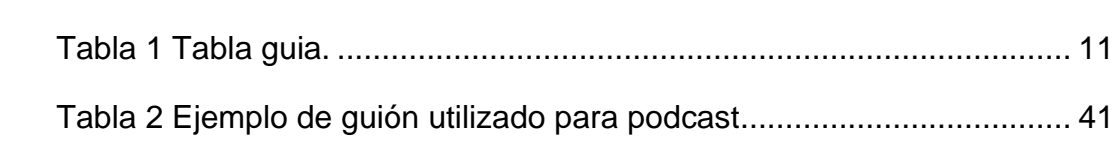

# **FIGURAS**

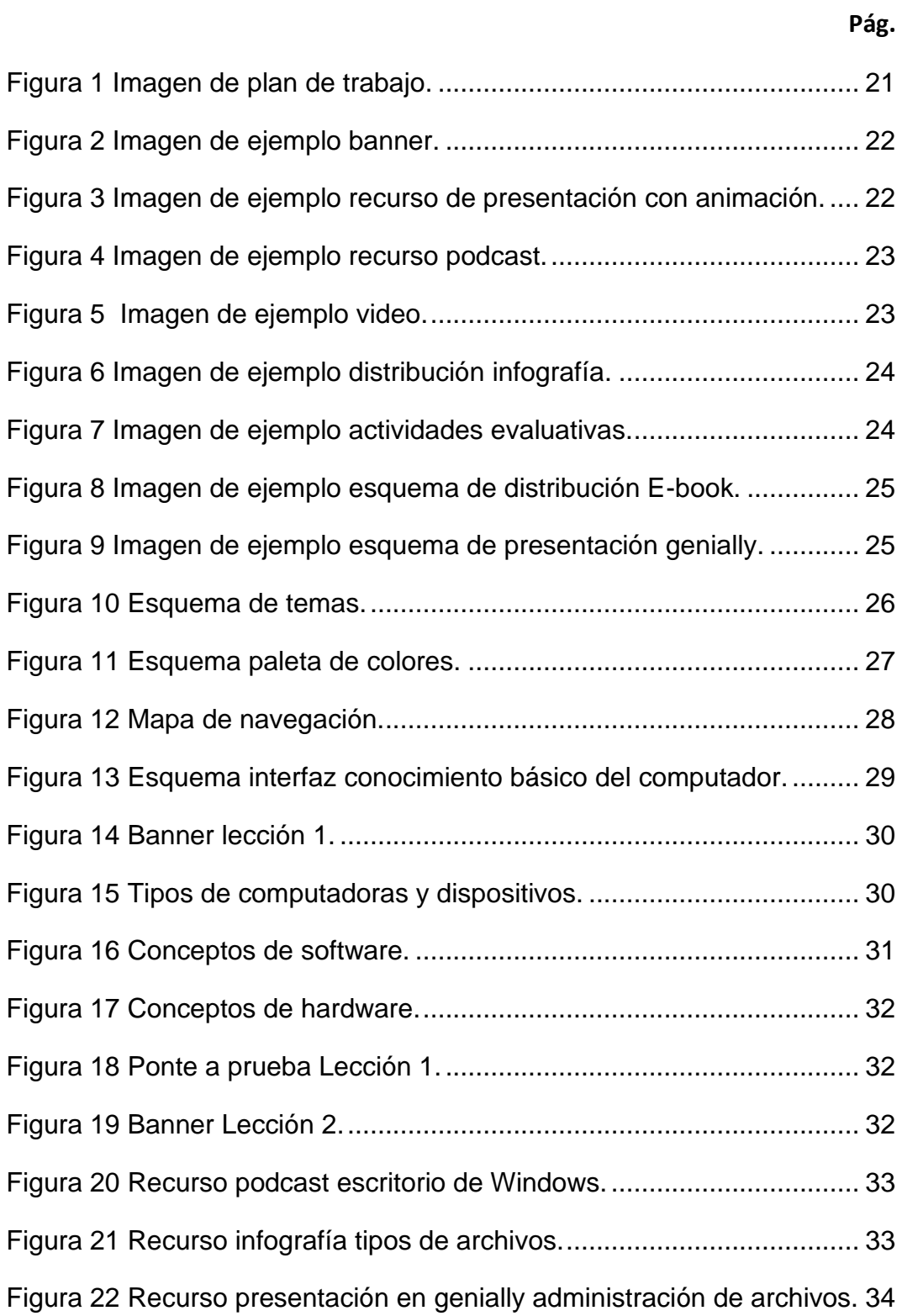

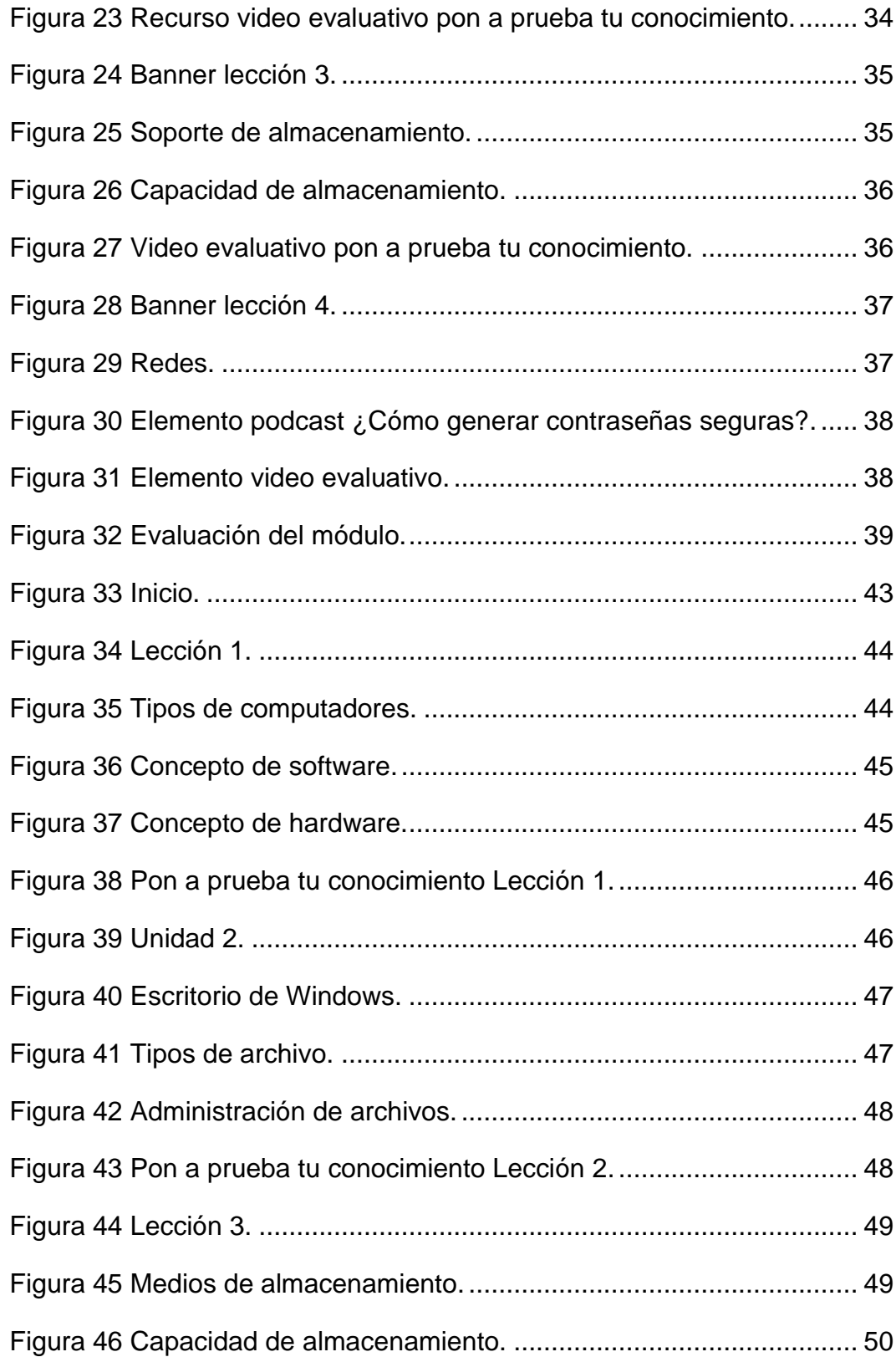

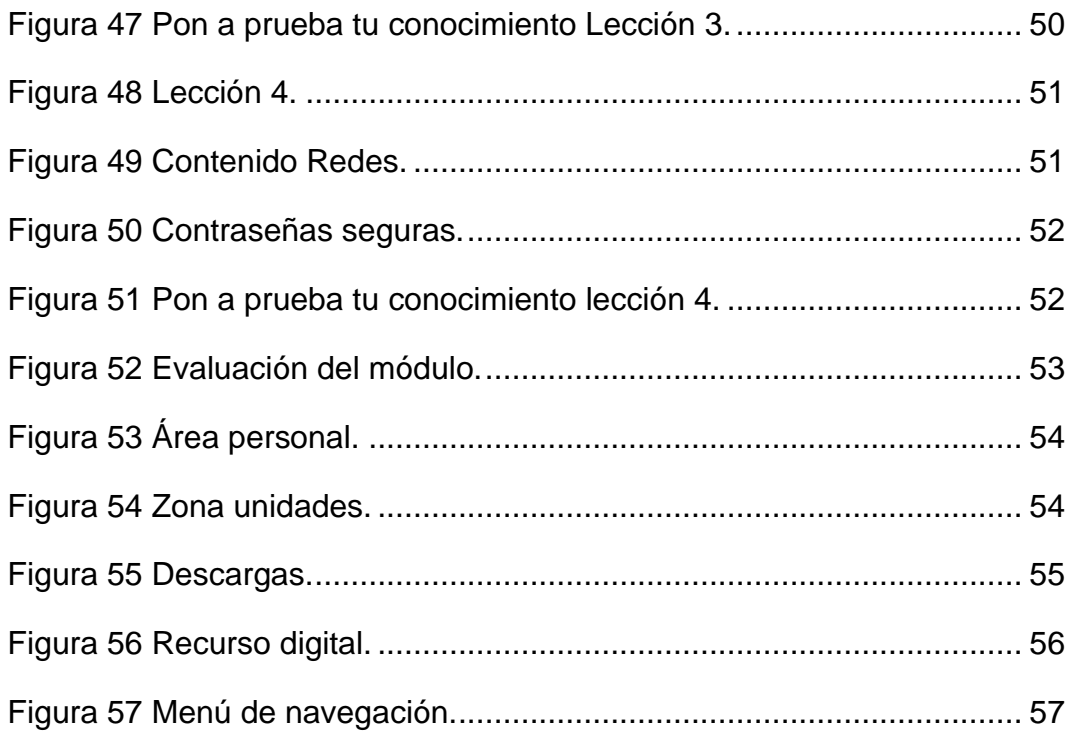

### **AGRADECIMIENTO**

<span id="page-7-0"></span>Queremos expresar nuestro sincero agradecimiento primero que todo a DIOS porque abre los caminos para lograr nuestras metas personales, segundo a la Institución Politécnico Gran Colombiano por propiciar estos espacios de formación para un mayor crecimiento profesional, a nuestro profesor Yorfey Alexis Toro por su dedicación y método de enseñanza en este proceso de investigación para sacar adelante este trabajo y a nuestras familias por su apoyo y paciencia.

### **PRESENTACIÓN**

<span id="page-8-0"></span>Somos un equipo de trabajo conformado por Edgar Alberto Orjuela Garzón Ingeniero de Sistemas de la Universidad Cooperativa de Colombia y Esther Julia Ararat Arcos Comunicadora Social y Periodista de la Universidad Central.

Vemos con gran preocupación cómo en pleno siglo XXI, lejos de ver como los problemas sociales disminuyen, al contrario, siguen creciendo y empeorando las condiciones de vida, reflejándose más en ciertas comunidades.

La pobreza, la falta de recursos se traduce a menudo en actitudes violentas y de resentimiento contra el otro, errores que se cometen por la ignorancia y la falta de educación, eso nos llevó a escoger el tema del analfabetismo sobre todo en mujeres entre 15 y 60 años y cómo podemos contribuir desde la academia para cerrar esta brecha para lograr una verdadera igualdad e inclusión social.

Aunque el nivel de alfabetismo en 1938 era del 40%, a partir del 2018 se logró subir al 97.7%, aunque por la presencia del Covid-19 volvió a entrar en crisis este proceso de alfabetización, así que necesitamos que tanto instituciones públicas y privadas ayudemos y sigamos trabajando por una educación de calidad e innovadora para que la mujer obtenga un mayor empoderamiento y no solo que reducida al trabajo doméstico sino que logre una presencia más activa en la educación y otras áreas de trabajo como medicina, artes, ingenierías, física, etc.

## <span id="page-9-0"></span>**1 INTRODUCCIÓN**

El trabajo que se presenta a continuación tiene como público objetivo las mujeres entre 15 y 60 años que no han podido acceder a una educación formal, y si la tienen no manejan todos los recursos para adquirir un buen conocimiento; pese a que la tecnología está a la orden del día, los centros educativos sobre todo en las regiones más marginales deben brindar capacitación en el uso de las diferentes herramientas virtuales, con el fin de fortalecer los procesos educativos en todas las instancias sociales, crear ambientes y espacios de concertación e investigación, desarrollar un aprendizaje de alto nivel donde el alumno socialice, comprenda las problemáticas de su comunidad y sea preparado para que con sus aportes ayude a solucionar las problemáticas que maneja el mundo que lo rodea.

La alfabetización mediática y digital convierten a las TIC en un componente sociocultural por esta razón nuestro trabajo incluye un recurso digital educativo que permite brindar a los estudiantes varias opciones para que desarrollen habilidades en el uso de las diferentes herramientas digitales, como cuadros, fotografías, películas, videos documentos, plataformas etc., todo con un claro objetivo de aprendizaje en pro de su desarrollo social.

Hay que tener en cuenta que las herramientas no solo deben ser tomadas como diversión, todas deben adquirir un carácter educativo donde docentes y estudiantes pueden complementar muchas veces de manera rápida y fácil los vacíos que pueden quedar después de tomar clase.

Algunas herramientas como:

- **Adobe Illustrator:** Es un editor de gráficos vectoriales que sirve, entre otras cosas, para la ilustración como rama del arte digital, técnica o de diseño gráfico.
- **Google Drive:** para trabajos en grupo, facilita el trabajo colaborativo (crea, guarda, comparte, edita).
- **YouTube**: utilizada para bajar música, ambientar trabajos de grabación o videos y así mismo encontrar diversidad de información.
- **Podcast:** archivo de audio que brinda al estudiante información de documentales, crónicas, música en general, recolecta buenos contenidos de calidad, es buen complemento para educadores y los estudiantes pueden recurrir como material de consulta a la hora o momento que se desee.
- **Genially:** Aplicación de uso libre con opción de membresía paga que permite crear recursos dinámicos. La aplicación está alojada en la nube y permite realizar trabajo colaborativo.
- **H5P:** es una herramienta de creación de actividades interactivas que funciona sobre Html5 y nos permite crear ejercicios con feedback inmediato, además de presentaciones con audio, vídeo y preguntas de diferentes tipos y con diferentes mecánicas.
- **Exelearning:** Es una herramienta de código abierto (open source) que facilita la creación de contenidos educativos sin necesidad de ser experto en HTML o XML. Se trata de una aplicación multiplataforma que nos permite la utilización de árboles de contenido, elementos multimedia, actividades interactivas de autoevaluación… facilitando la exportación del contenido generado a múltiples formatos: HTML, SCORM, IMS, etc.

El recurso digital educativo es didáctico. produce buenos resultados académicos y tecnológicos, brinda a los educadores nuevas maneras de enseñar e innovar los procesos de aprendizaje con contenidos adecuados, interactivos, reflexivos y de calidad.

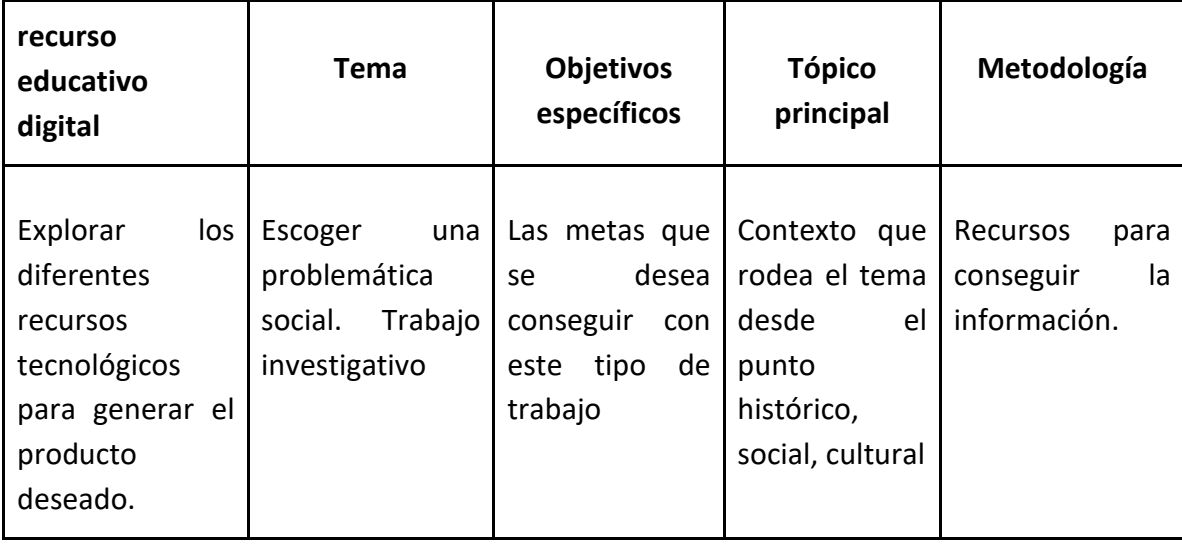

<span id="page-10-0"></span>*Tabla 1 Tabla guia.*

## <span id="page-11-0"></span>**2 ASPECTOS PRELIMINARES**

A continuación, vamos a desarrollar dos aspectos, uno la descripción del Contexto Educativo donde veremos el trabajo que la academia junto con el Ministerio de Educación ha realizado para mermar el índice de analfabetismo y un segundo aspecto la descripción de la población donde mostraremos sobre todo en el caso de las mujeres sus problemáticas y soluciones para lograr un mejor modo de vida.

## <span id="page-11-1"></span>*2.1 DESCRIPCIÓN DEL CONTEXTO EDUCATIVO*

Nuestro Territorio Nacional, basado en censos que se han hecho en las últimas décadas siendo el más reciente en 2018, pero conscientes que las cifras van en crecimiento el número de analfabetas en Colombia nos da un promedio de 1`857.000, la política de alfabetización así muestre una disminución no ha sido un éxito, hay que tener en cuenta que la comunidad indígena y afro presentan las cifras más altas de analfabetismo respecto a otros departamentos del país.

Medir el impacto de la política educativa es relativo, sin embargo, en 2018 siendo Gina Parody ministra de educación, se logró que en Cundinamarca más exactamente en Soacha y Sibaté hombres y mujeres aceptaron el reto personal de transformar sus vidas y la de sus familias, ellos decidieron aprender a leer y escribir a través de programas impulsados por el Ministerio y en apoyo con algunas instituciones educativas.

En departamentos como el Tolima, en el año 2022, la Gobernación de dicha ciudad alfabetizó 120 mujeres provenientes de los sectores rurales y urbano (Ibagué, Mariquita, Lérida y Fresno), esto con el fin de mejorar sus condiciones de vida y destacar el papel de la mujer en la sociedad para que puedan desarrollar sus capacidades y demostrar que no están bajo un régimen patriarcal sino en igualdad de condiciones, educativas y laborales.

Otro de los departamentos motivo de análisis es la Guajira uno de los departamentos con más índice de analfabetismo concentrado sobre todo en Uribia, Manaure y Dibulla, la situación socioeconómica de las comunidades indígenas es de pobreza extrema, así que la brecha educativa es bastante amplia a esto se suman factores como: desnutrición, trabajo infantil, migración y mujeres trabajadoras que en su gran mayoría no han tenido acceso a centros de enseñanza y aprendizaje, mucho menos a internet.

Como la Guajira otros tantos departamentos del Caribe están en un alto porcentaje de analfabetismo.

## <span id="page-12-0"></span>*2.2 DESCRIPCIÓN DE LA POBLACIÓN*

Nuestro trabajo está enfocado al analfabetismo en mujeres entre 15 y 60 años, retrocediendo en la historia y tomando como base las primeras décadas del siglo XX, sobre todo en las regiones rurales del país la mujer ha sido víctima de los prejuicios culturales de esta sociedad, ha enfrentado discriminación laboral remunerada y de igual forma marginada de las instituciones escolares, siempre se le encasilló en que ella había nacido para estar en el hogar, en actividades domésticas, a la crianza y educación de los hijos. Actualmente en pleno siglo XXI a pesar de lograrse avances, todavía se ven casos donde a la mujer le es bastante difícil adquirir al menos lo básico como lo es aprender a leer y escribir y mucho menos conocer las nuevas tecnologías.

Frente a esta situación el Gobierno y el Ministerio de Educación Nacional de Colombia ha aumentado esfuerzos para cambiar esta problemática durante los últimos 12 años:

- Entre 2002 y 2006, se inicia la Revolución Educativa con el Programa Nacional de Alfabetización y Educación Básica para Jóvenes y Adultos, se capacitaron 392.000 colombianos.

- Entre 2006 y 2010, alfabetizan 608.000 personas.

-Entre 2010 y 2014, se implementa La Educación de Calidad Camino a la Prosperidad, se alfabetizan 600.000 a través de varios modelos educativos.

-Desde el 2018 hasta la actualidad, se trabaja bajo el lema Todos por un nuevo país. ya que es prioritario atender las regiones más olvidadas como la indígena, campesina y comunidades negras sobre todo las del Pacífico Colombiano.

### <span id="page-13-0"></span>**3 BASES DEL PROYECTO**

En este punto abordaremos el planteamiento del problema donde analizaremos qué situación es la que ha impedido que esta brecha de analfabetismo se cierre definitivamente, complementado con un Objetivo General, unos Específicos, unos antecedentes donde históricamente nos dan los hechos que generaron esta problemática, tenemos un modelo pedagógico a seguir donde profesor - alumno realizan un trabajo en conjunto para un proceso de educación, y los principios de innovación donde explicamos por qué la propuesta es interesante, soluciona y mejora por medio de la enseñanza la calidad de vida de las personas y su entorno social.

## <span id="page-13-1"></span>*3.1 PLANTEAMIENTO DEL PROBLEMA*

Actualmente se viven índices de desempleo altos, con acceso difícil a centros de educación que permitan fortalecer competencias digitales necesarias para poder impulsar sus negocios. Esta crisis económica se agravó aún más desde la pandemia del COVID 19, haciendo que este modelo de enseñanza virtual no sea totalmente equitativo; la enseñanza a distancia puso de manifiesto la brecha digital en cuanto a conectividad, acceso a la electricidad y capacidad para utilizar la tecnología que ha limitado las oportunidades de aprendizaje, sin embargo varios sectores educativos están centrando su trabajo en la alfabetización para construir cimientos sólidos en pro del crecimiento de jóvenes, mujeres y adultos mayores para abrir las puertas a un mañana esperanzador, libre de pobreza tanto mental como económica, hacer del individuo un ser más pensante, analítico, creativo y capaz de hacer aportes que ayuden a crecer su entorno social. No podemos ser indiferentes ante una problemática que, si bien según la UNESCO dice que ha crecido la tasa de alfabetismo en los últimos 50 años, todavía hay aproximadamente 773 millones de adultos analfabetas de los cuales la gran mayoría son mujeres en las cuales estamos centrando nuestro trabajo.

Colombia ha registrado según el censo de 2018 realizado por el DANE que el índice de analfabetismo ha ido bajando pese a los problemas sociales de violencia, desplazamiento y en muchas comunidades la ausencia de estado los cuales ponen en evidencia la marcada diferencia entre regiones; por ejemplo: Bogotá, es la zona del país con menor tasa de analfabetismo, aparece apenas con un 2%, La Guajira con un 14% no saben ni leer ni escribir, Chocó con un 13,14%, Vichada con un 11,78%, Sucre 10,90, Córdoba con 10,26% .

Todos estos datos hacen que sea imperativo seguir trabajando e implementando modelos educativos de calidad sobre todo en el campo digital para llegar a más población.

## <span id="page-14-0"></span>*3.2 OBJETIVOS*

### OBJETIVO GENERAL

Crear un recurso digital educativo para que las mujeres tengan acceso a una capacitación que transforme su realidad de marginación, discriminación, pobreza e ignorancia en diferentes temas sociales y culturales y así lograr que sean personas aptas para vivir en una sociedad donde el conocimiento adquirido les de la capacidad de compartir y aportar ideas para mejorar su entorno laboral, familiar y en general el contexto que la rodea.

### OBJETIVOS ESPECÍFICOS

1. Brindar un recurso digital de fácil acceso que permita entregar contenido de valor a mujeres de los territorios donde se va a implementar el producto.

2. Dar a conocer la importancia del aprendizaje de la lectura y escritura, nociones básicas con las que el ciudadano empieza a sentirse persona útil en su entorno social.

3. Ofrecer contenido de calidad que permita ser consultado sin necesidad de uso de internet y que sea multiplataforma.

4. Proponer herramientas básicas en un curso práctico y corto, con el objetivo de ir logrando que el estudiante desarrolle, gracias a lo aprendido, habilidades las cuales logre compartir con otros actores sociales y con su labor mejorar sus condiciones de vida y la de quienes lo rodean.

## <span id="page-14-1"></span>*3.3 ANTECEDENTES*

Alfabetización digital en mujeres de 15 a 60 años, una brecha digital que aumentó con el COVID -19

Las herramientas tecnológicas han venido creciendo y ofreciendo grandes oportunidades en diferentes sectores a las diferentes poblaciones, el no usar este tipo de herramientas tienen implicaciones económicas como desaprovechar oportunidades de empleo.

A lo largo de la historia se han encontrado desigualdades y exclusiones sociales, la revolución industrial trajo progreso con la incorporación de las máquinas a la actividad industrial y del campo, pero también trajo más desigualdad, como siempre no todas las personas o comunidades tienen ni puede acceder a la evolución que trae el mundo, pues no todos los ciudadanos parten del mismo nivel económico y educativo para enfrentarse a lo nuevo que exige el avance de las tecnologías.

Con respecto a la información se pasó de la forma impresa en papel a la digitalización con bases de datos eléctricas y redes de intercambio y distribución de documentos multimedia, estos cambios permiten crear, acceder a nuevas formas de conocimiento, interactividad y toda clase de formas de comunicación que hacen de la alfabetización digital o multimedia un medio esencial para que la población pueda adquirir el conocimiento necesario para ejercer todas las actividades básicas para el crecimiento de su propio desarrollo y el de su comunidad.

Sin embargo, la brecha digital como es bastante amplia algunos no tienen acceso a las TIC, hay una gran cantidad de personas que van quedándose al margen corriendo el riesgo de exclusión social esto quedó bastante evidenciado cuando se presentó la problemática de la pandemia.

El fenómeno del COVID 19 ha aumentado la brecha digital en las mujeres, tal como lo publicó la Unesco "La crisis reciente del COVID-19 constituye un crudo recordatorio de la gran diferencia entre el discurso político y la realidad: ya antes de la pandemia existía una gran brecha y esta se ha incrementado, con la consecuente repercusión en la vida diaria y el aprendizaje de los jóvenes y adultos que no carecen o disponen de pocas competencias en lectoescritura" (Gibb).

Es aquí donde radica la importancia de poder implementar nuevas alternativas innovadoras que permitan suplir esta situación que se está viviendo a nivel mundial. El poder realizar proyectos piloto con este tipo de alternativas en diferentes sectores de la población colombiana consideramos que se puede generar un impacto positivo en las diferentes comunidades.

Inclusión social de mujeres a través de alfabetización digital para el empleo.

Hoy en día, tenemos la oportunidad de acceso a la información gracias a internet, a pesar de que los gobiernos han hecho esfuerzos importantes por dar conectividad a cada región de los diferentes territorios, la realidad es que el acceso de dichas tecnologías no ha llegado de igual manera, generando un acceso desigual en un conjunto de la sociedad.

En las áreas rurales es más evidente esta desigualdad, donde contamos con municipios que escasamente cuentan con servicio de luz. Las áreas rurales han sido poco a poco sometidas a una marginación natural, a lo que Bordeau y Passeron (1964) denominan como "relegamiento" de quienes provienen de clases y zonas más desfavorecidas.

Si hablamos de la brecha digital de género vemos que " La alfabetización digital de mujeres supone romper con la desigualdad histórica que existe, no solo por cuestiones de género, sino también por razones asociadas al despoblamiento y a la falta de acceso a las nuevas tecnologías de la información y la comunicación en localidades donde se invierte la pirámide de población, y cada vez desaparecen más servicios y oportunidades que acrecientan las desigualdades y disminuyen las oportunidades de las personas que habitan en dichos núcleos rurales (Jiménez, 2014).

Capacitación de mujeres en zonas marginales.

Según Inte Red ONG especializada en alfabetización la cual trabaja en pro de la educación y la inclusión, desde 1992 su mayor labor se concentra en América Latina, Asia y África arrojando los siguientes resultados: todavía hay unos 750 millones de adultos que no saben leer ni escribir de los cuales 64% son mujeres.

La alfabetización es un derecho y reduce la pobreza, con las nuevas tecnologías se busca fortalecer el aprendizaje y llevar una mejor calidad de vida en especial a mujeres indígenas y campesinas analfabetas en condición de vulnerabilidad.

Alfabetización en mujeres adultas

Estudios realizados por la UNESCO, PNUD, CEPAL y otras organizaciones han demostrado que hay un promedio de 880 millones de analfabetas en su mayoría mujeres.

El gran reto ha sido llevar un sistema de educación que despierte el interés por aprender lo que no se pudo en el momento y que nunca es tarde para hacerlo, romper con la rutina diaria y la oportunidad de emplear cotidianamente lo aprendido para una mejor calidad de vida.

## <span id="page-17-0"></span>*3.4 MODELO PEDAGÓGICO O TEORÍA DE APRENDIZAJE*

Modelo constructivista: Es caracterizado por ser un modelo utilizado para el desarrollo de ambientes de aprendizaje, haciendo énfasis en construcción de conocimiento por cuenta del propio participante.

Según David jonassen (1991) el objetivo del aprendizaje se centra en proveer múltiples perspectivas de lo que nosrodea para lograr que la persona que aprende construya su propio conocimiento.

El recurso digital educativo proporciona los elementos necesarios para que el aprendizaje sea adquirido de una forma autónoma y didáctica. La construcción de conocimiento se va logrando a medida que el participante va consumiendo y apropiando los conceptos de los diferentes recursos.

### <span id="page-18-0"></span>*3.5 PRINCIPIOS DE INNOVACIÓN*

Nuestra propuesta es innovadora porque proporciona un modelo educativo con estándares claros, específicos y de fácil acceso para que el alumno tenga un buen desarrollo en el proceso de aprendizaje.

Consideramos que la propuesta hace parte de una innovación incremental ya que se basa en un cambio a partir de componentes o estructuras ya existentes.

Características:

1. Permite desarrollar trabajo autónomo y colaborativo.

2. Hay recursos educativos como videos, podcast, infografías que complementan su trabajo de clase.

3. La actividad del docente es bastante dinámica que implica acciones educativas de orientación y acompañamiento centradas en el estudiante sobre su rendimiento personal y académico.

4. A nuestro recurso educativo se puede acceder por computador y otros dispositivos tecnológicos, precisamente para llegar a un público masivo que está ubicado en diferentes regiones del país.

5. Queremos resaltar por medio de esta propuesta educativa la labor docente que se vincula a los proyectos de vida, desde un carácter altamente social.

6. Las evaluaciones son continuas, para saber el nivel de investigación, comprensión y puesta en práctica de lo aprendido, tanto en lo individual para lograr un mejor estatus de vida, como social para ayudar a la formación y progreso de su entorno.

## <span id="page-19-0"></span>**4 DISEÑO DEL PRODUCTO TECNOLÓGICO**

## <span id="page-19-1"></span>*4.1 MODELO DE DISEÑO INSTRUCCIONAL*

ADDIE es una guía que enlista los procesos que llevan a cabo los diseñadores y los desarrolladores para realizar un diseño instruccional. Su nombre es un acrónimo que se compone por las palabras análisis, diseño, desarrollo, implementación y evaluación, las cuales significan el paso a paso para elaborar un proceso de curaduría de contenidos. A continuación, te contamos de qué se trata cada una de las etapas.

## <span id="page-20-0"></span>*4.2 PLAN DE TRABAJO*

#### Plan de trabajo

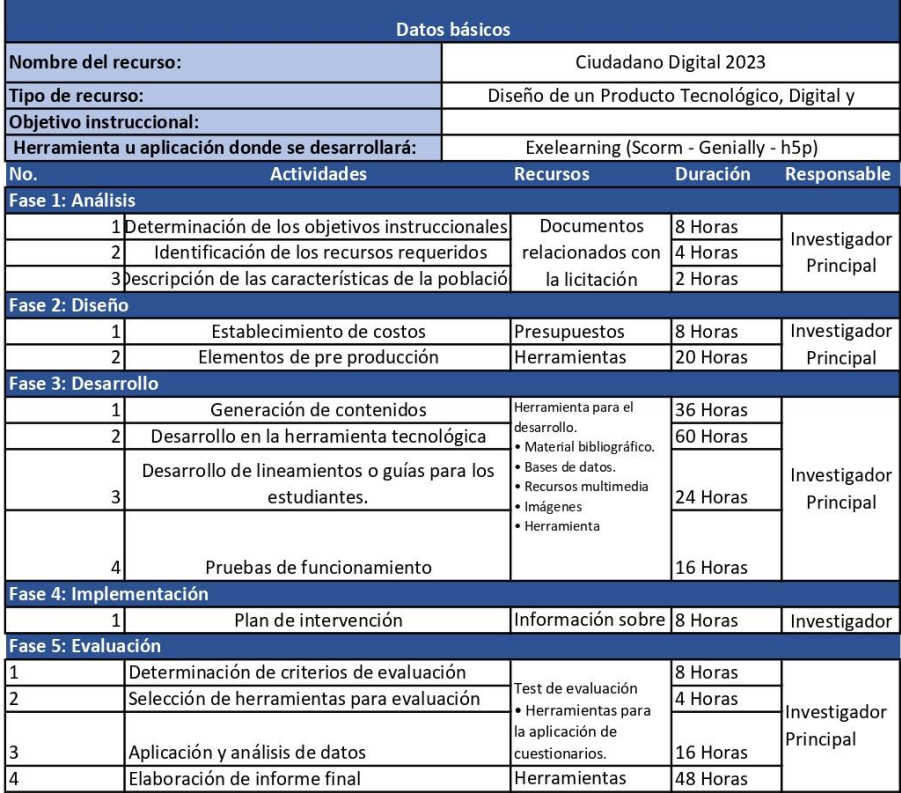

<span id="page-20-1"></span>*Figura 1 Imagen de plan de trabajo.*

### <span id="page-21-0"></span>*4.3 ELEMENTOS DE DISEÑO*

A continuación, relacionamos cada uno de los elementos de diseño con los que cuenta el recurso educativo digital.

● **Imagen - Banner:** Este recurso se va a implementar al inicio de cada lección y su función es orientar al participante indicando el número de la lección y el tema a tratar.

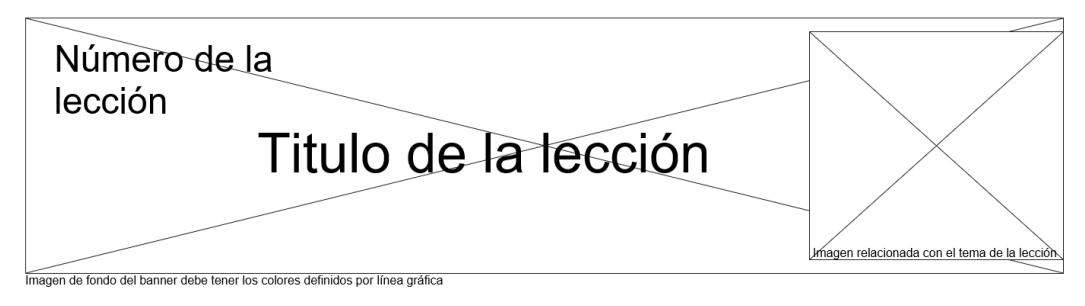

<span id="page-21-1"></span>*Figura 2 Imagen de ejemplo banner.*

● **Animación - Podcast:** Este elemento se ubica al inicio del recurso digital educativo en un apartado de introducción, su función principal es dar la bienvenida al participante y por medio de una animación contextualizar sobre las lecciones que se van a consultar en el recurso y su importancia.

# Titulo de Bienvenida

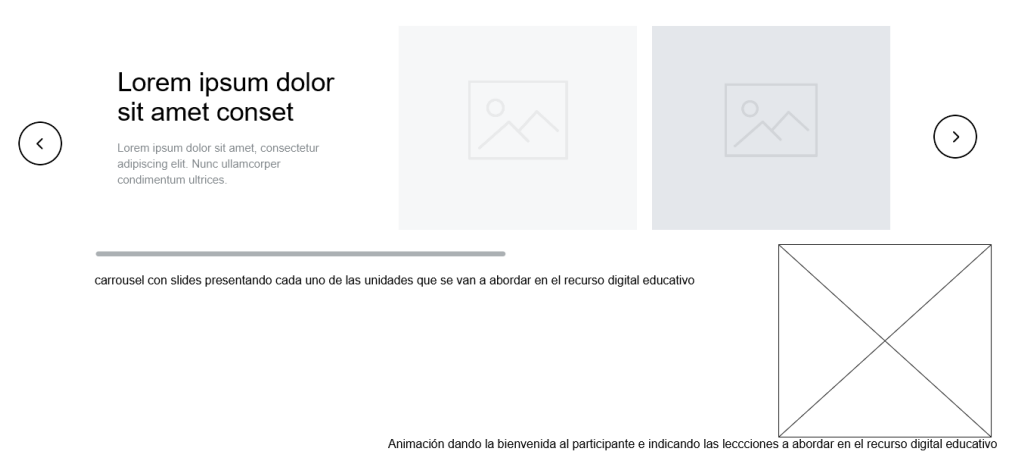

<span id="page-21-2"></span>*Figura 3 Imagen de ejemplo recurso de presentación con animación.*

Podcast: Este elemento se utiliza en los recursos definidos con el fin de que el contenido sea de más fácil comprensión, la utilización de un recurso de audio busca que el participante pueda consumir el contenido y asimilarlo.

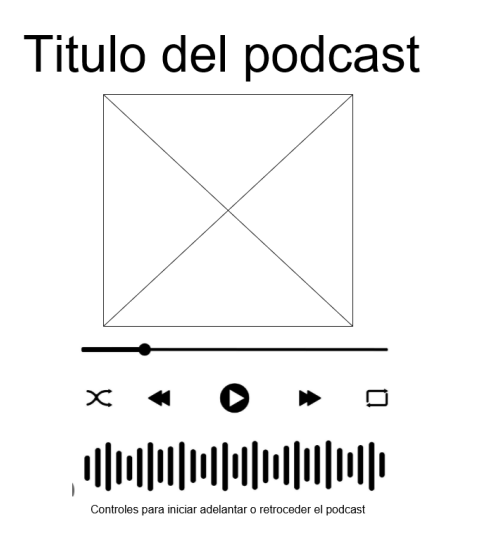

<span id="page-22-0"></span>*Figura 4 Imagen de ejemplo recurso podcast.*

● **Video / Herramienta H5p para evaluación:** El recurso sugerido para evaluar cada una de las lecciones está compuesto por un video el cual genera preguntas a medida que avanza su visualización, el objetivo de este recurso es fortalecer los contenidos vistos en la lección y retroalimentar sobre conceptos claves.

 $\cdots$ 

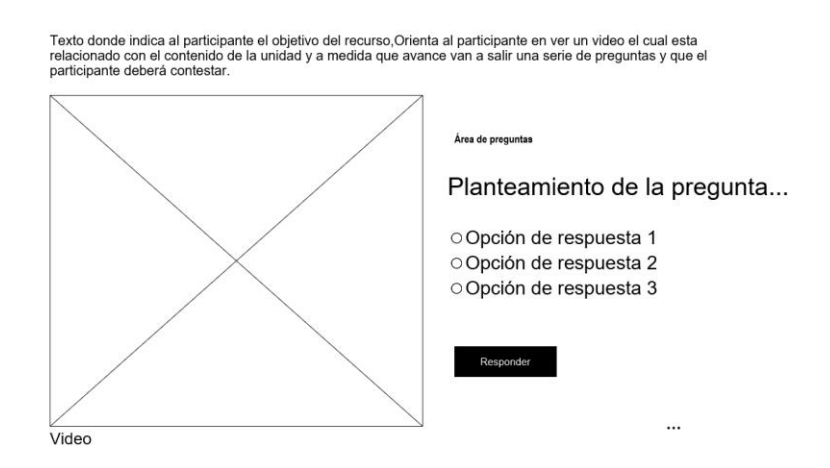

<span id="page-22-1"></span>*Figura 5 Imagen de ejemplo video.*

**Infografías:** Este elemento se define dentro de los temas que consideramos pueden ser extensos o técnicos, y pueden llegar a generar complejidad en su comprensión, por medio de la infografía podemos desglosar la información de forma más amena y segmentada.

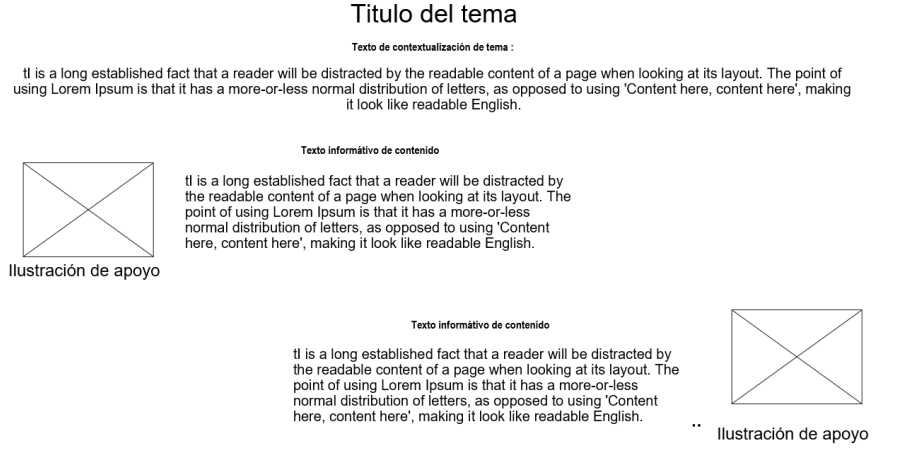

<span id="page-23-0"></span>*Figura 6 Imagen de ejemplo distribución infografía.*

● **Actividades Evaluativas:** Este recurso se contempla al final de cada unidad, el objetivo es realizar un quiz que permita reforzar los conceptos abordados en el módulo, su implementación se hace mediante la herramienta de genially buscando dinamismo de este recurso.

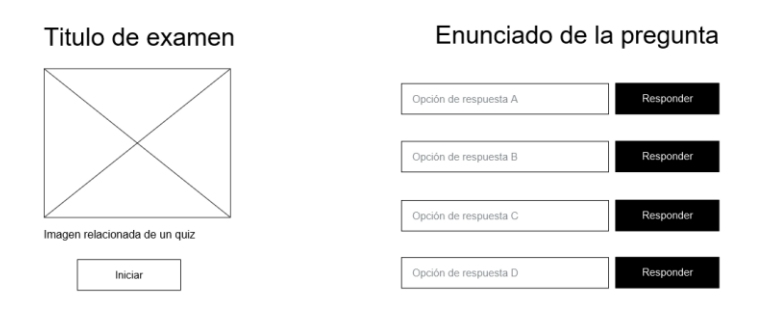

<span id="page-23-1"></span>*Figura 7 Imagen de ejemplo actividades evaluativas.*

● **E-book**: Este recurso se contempla con el fin de poder tener un repositorio en PDF donde el participante pueda tener un resumen y material complementario de los contenidos ofrecidos en el módulo.

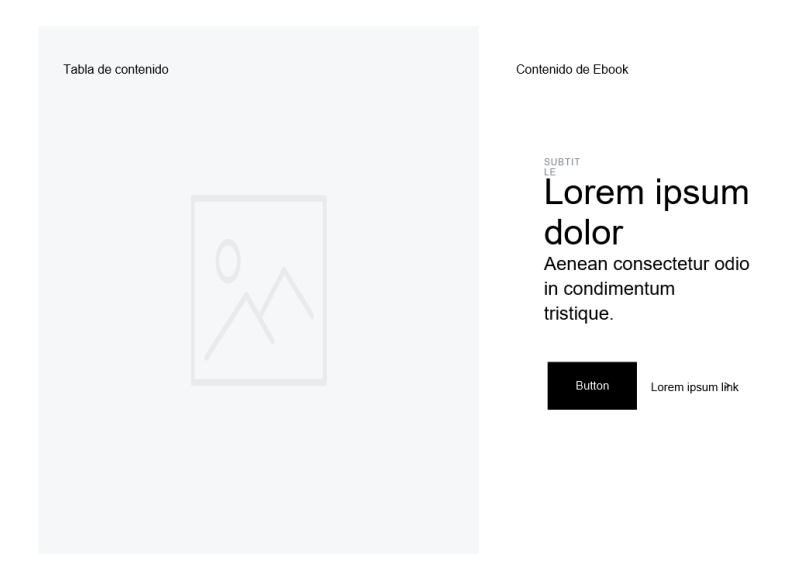

<span id="page-24-0"></span>*Figura 8 Imagen de ejemplo esquema de distribución E-book.*

● **Recursos en genially:** Los elementos creados en genially buscan como objetivo principal dar dinamismo a los contenidos vistos en cada unidad, a sí mismo la estructura puede ser variable, inicialmente planteamos recursos dinámicos que permitan al participante apropiarse de los conceptos abordados en cada uno de los temas propuestos.

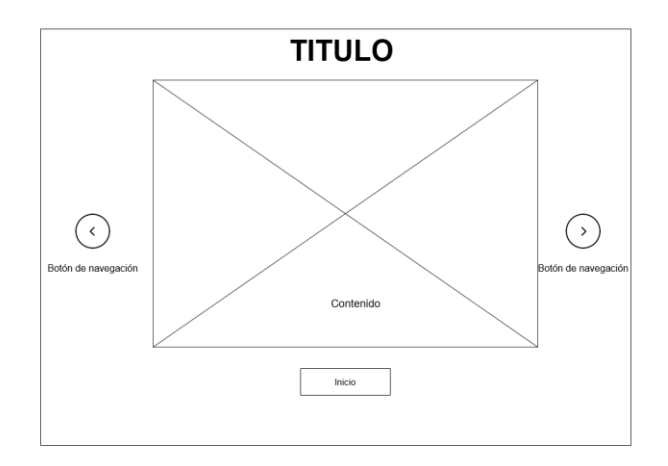

<span id="page-24-1"></span>*Figura 9 Imagen de ejemplo esquema de presentación genially.*

## <span id="page-25-0"></span>**4.3.1 ESQUEMA DE TEMAS**

El esquema de temas del recurso digital educativo está diseñado a manera de vertical, donde se van desglosando las unidades, lecciones y temas.

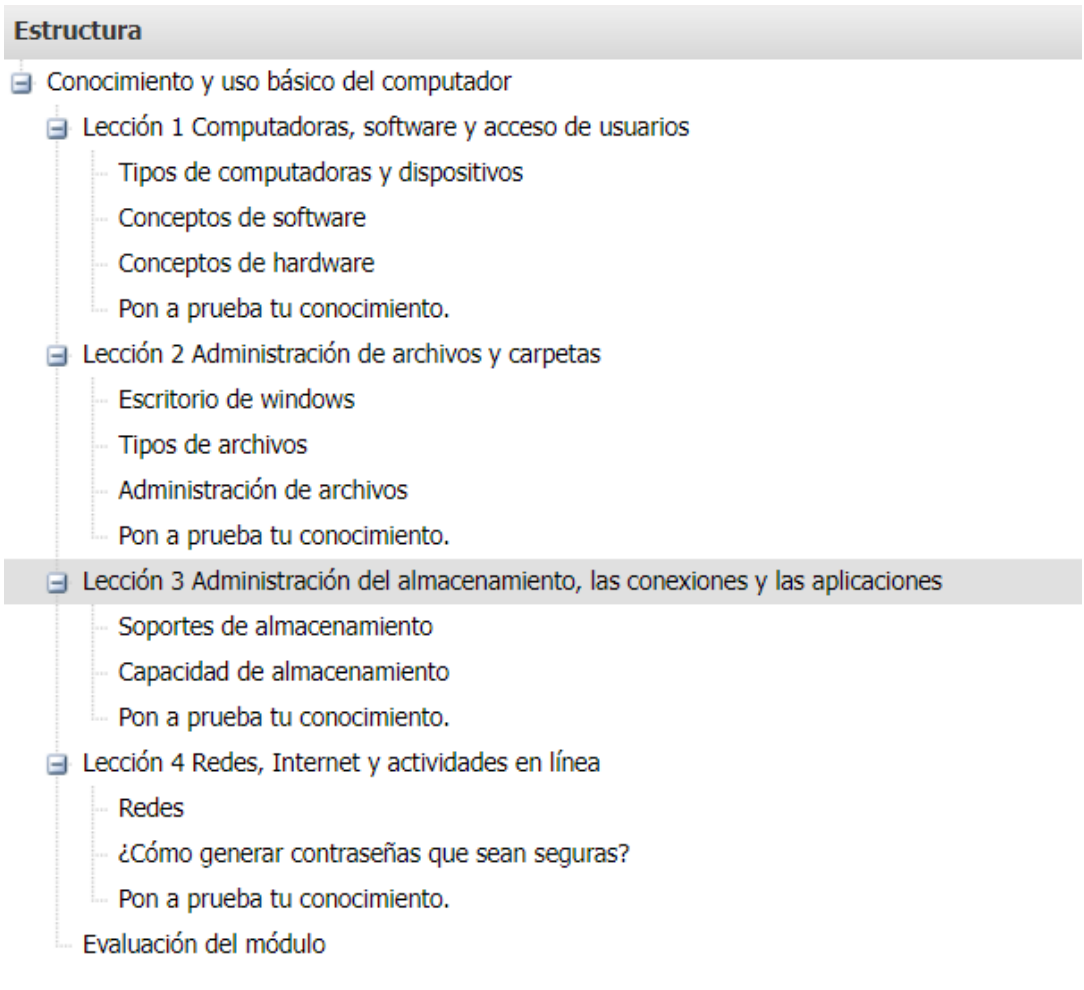

<span id="page-25-1"></span>*Figura 10 Esquema de temas.*

### <span id="page-26-0"></span>**4.3.2 PALETA DE COLORES**

Para definir la paleta de colores hemos tenido en consideración la teoría de psicología del color, teniendo en cuenta que el producto está enfocado al aprendizaje el color que más se ajusta a esta área es el azul.

"Aunque la Psicología del color, está asociada generalmente a la comunicación visual; actualmente ejerce una influencia preponderante en los entornos educativos, ya que, el docente al no poder estar cara a cara con sus estudiantes puede hacer uso del color para añadir elementos motivacionales, así como ejercer influencia en capturar la atención del alumno, en los puntos que sean necesarios."

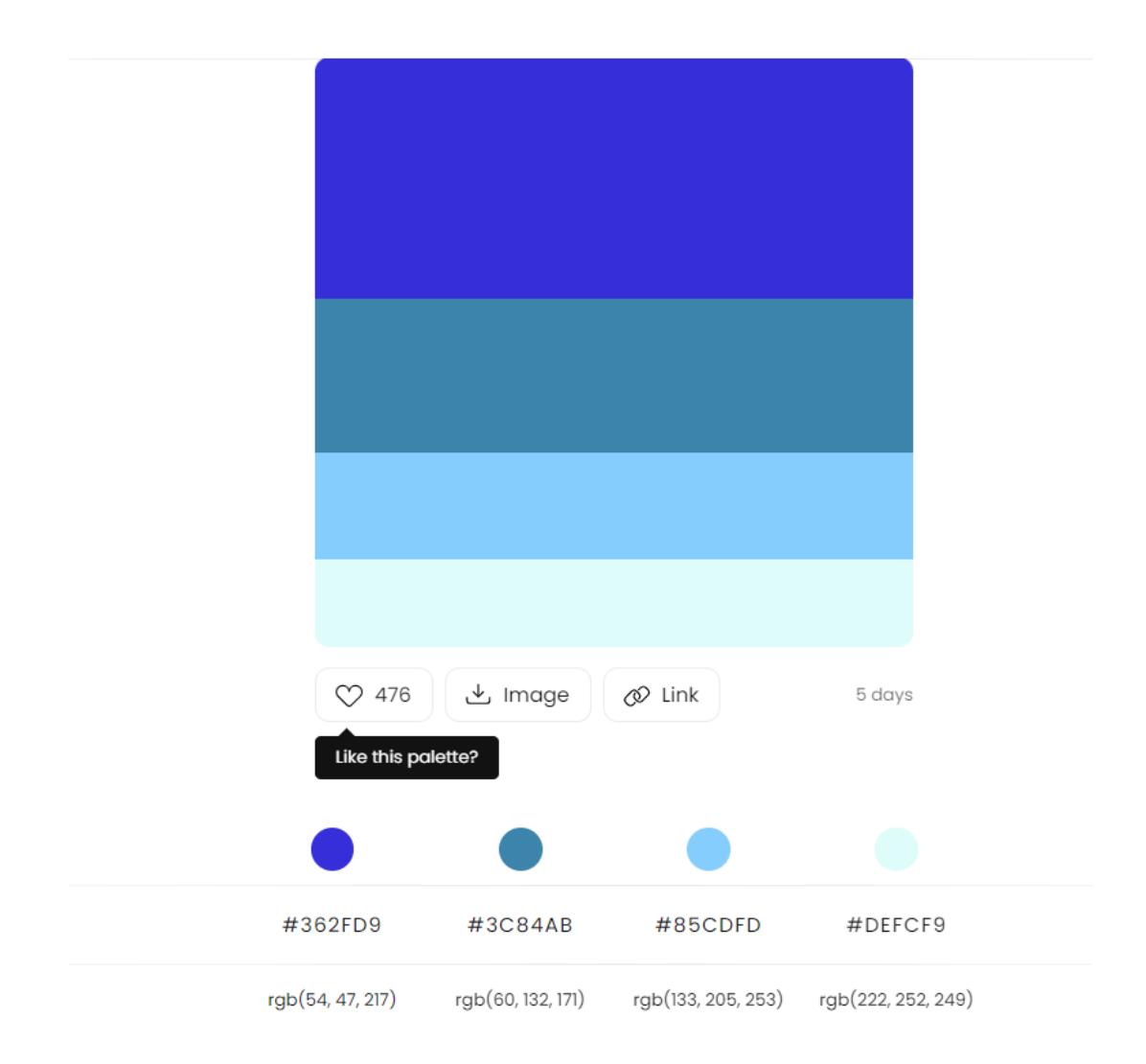

<span id="page-26-1"></span>*Figura 11 Esquema paleta de colores.*

## <span id="page-27-0"></span>**4.3.3 MAPA DE NAVEGACIÓN**

La navegación del recurso es libre, esto permite que el participante pueda navegar por cualquier recurso sin tener una línea o un orden definido.

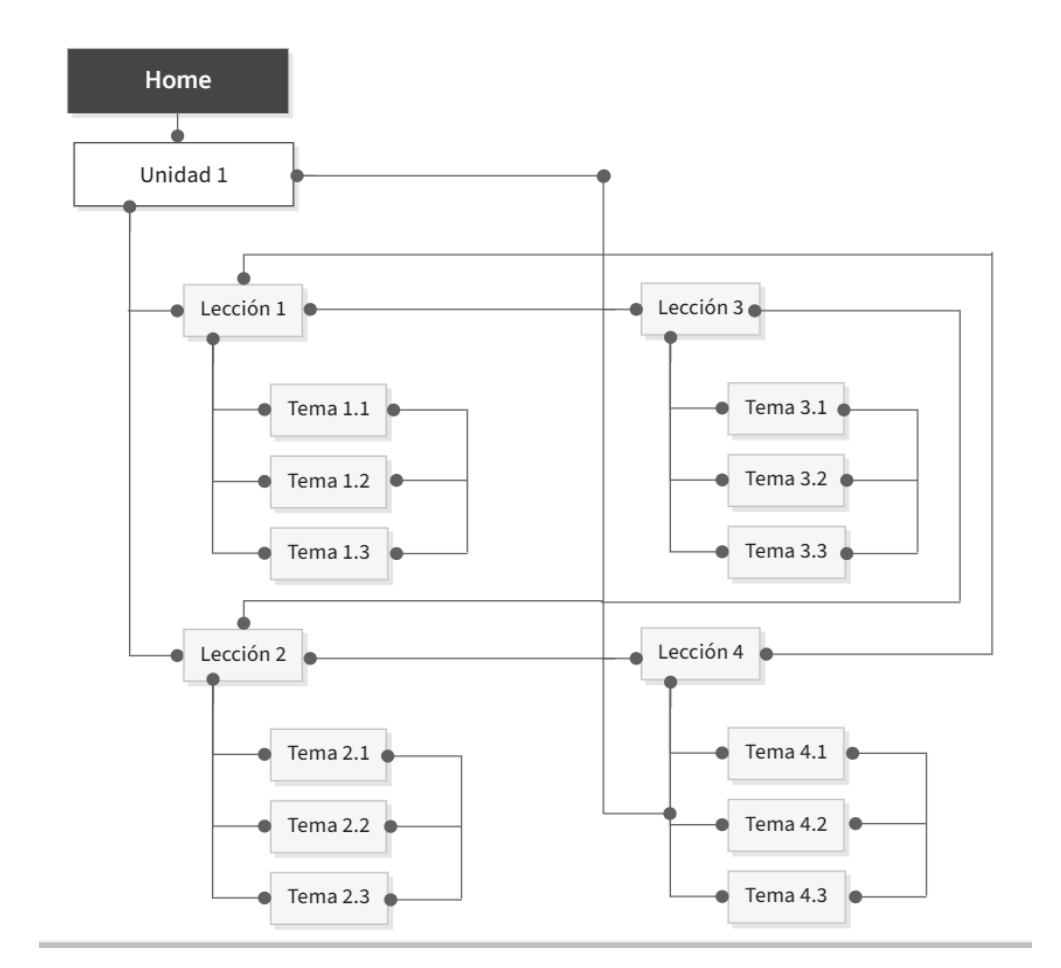

<span id="page-27-1"></span>*Figura 12 Mapa de navegación.*

# <span id="page-28-0"></span>**4.3.4 GUIÓN INFORMÁTICO**

A continuación, describimos cada uno de los ítems contenidos en el recurso digital educativo, los cuales ya van dentro del diseño del producto.

**Conocimiento básico del computador:** En esta sección ubicamos un recurso de banner donde va el título del módulo y va acompañado de un elemento de genially donde va a mostrar la ruta de formación que se va a ver en el recurso educativo digital. Se contempla un elemento de audio que de un mensaje motivacional a los participantes.

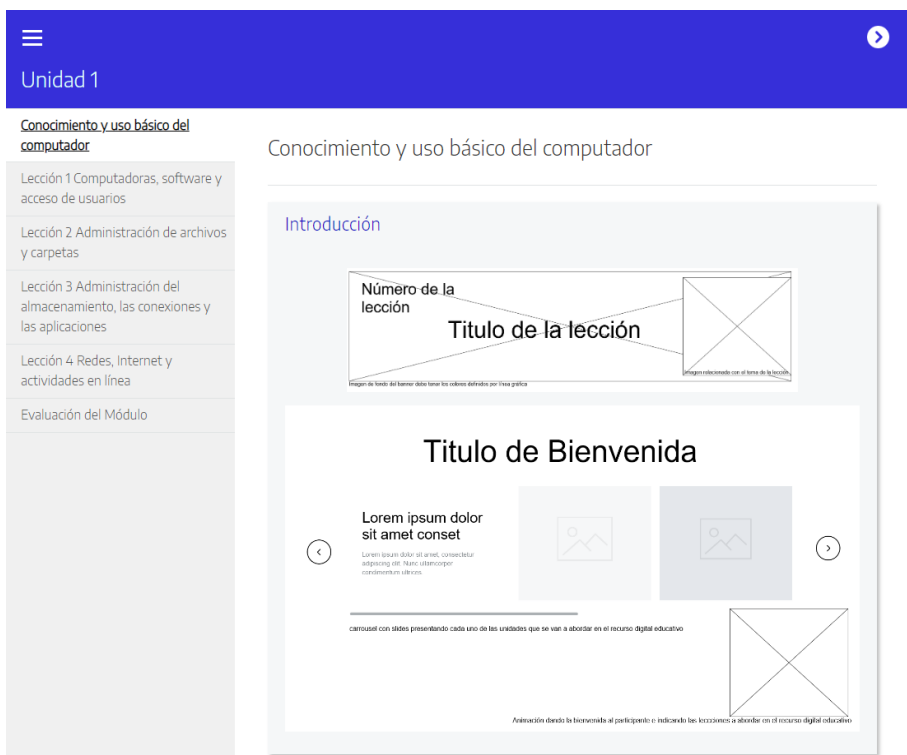

<span id="page-28-1"></span>*Figura 13 Esquema interfaz conocimiento básico del computador.*

**Lección 1: Computadoras, software y acceso de usuarios:** Cada una de las lecciones está identificada con un banner que da paso a los temas vistos en esta lección.

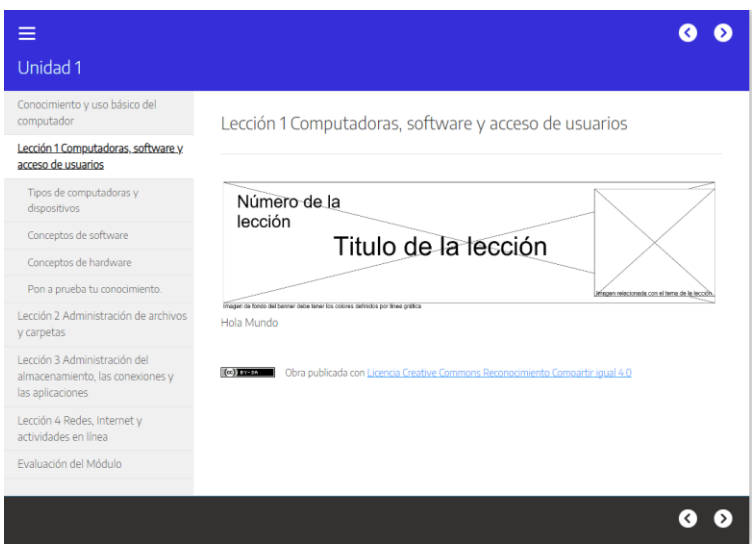

<span id="page-29-0"></span>*Figura 14 Banner lección 1.*

**Tipos de computadoras y dispositivos:** Los temas tienen recursos definidos los cuales el objetivo principal es mostrar la información de forma clara organizada y que sea lo más agradable para el participante.

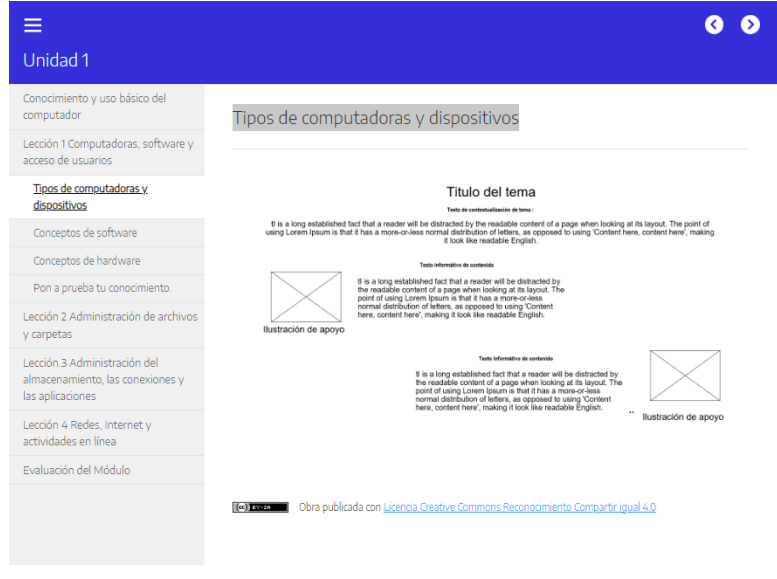

<span id="page-29-1"></span>*Figura 15 Tipos de computadoras y dispositivos.*

**Conceptos de software:** Los contenidos tratados se van a ver apoyados en el recurso de infografías, el objetivo principal es organizar la información de tal forma que se haga más sencillo abordar cada tema.

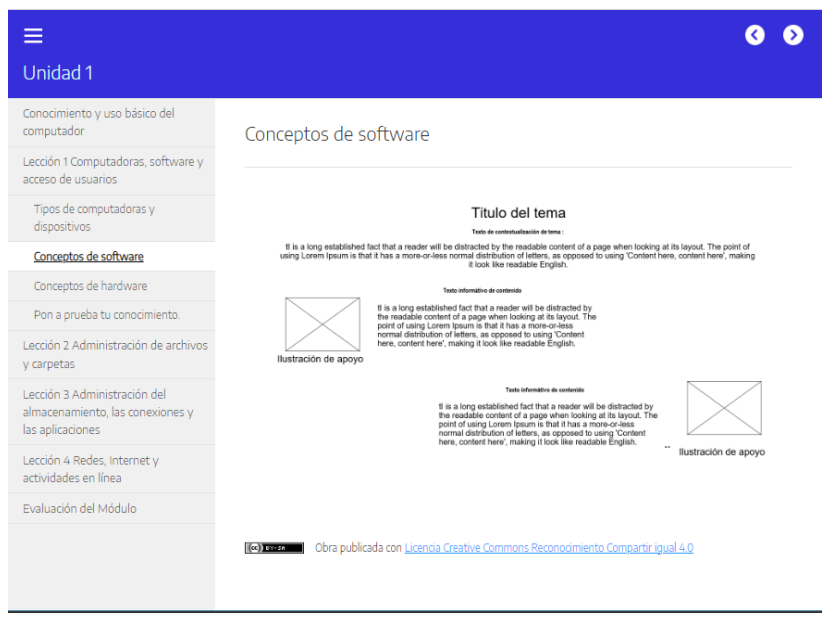

### <span id="page-30-0"></span>*Figura 16 Conceptos de software.*

**Conceptos de hardware:** Los contenidos tratados se van a ver apoyados en el recurso de infografías, el objetivo principal es organizar la información de tal forma que se haga más sencillo abordar cada tema.

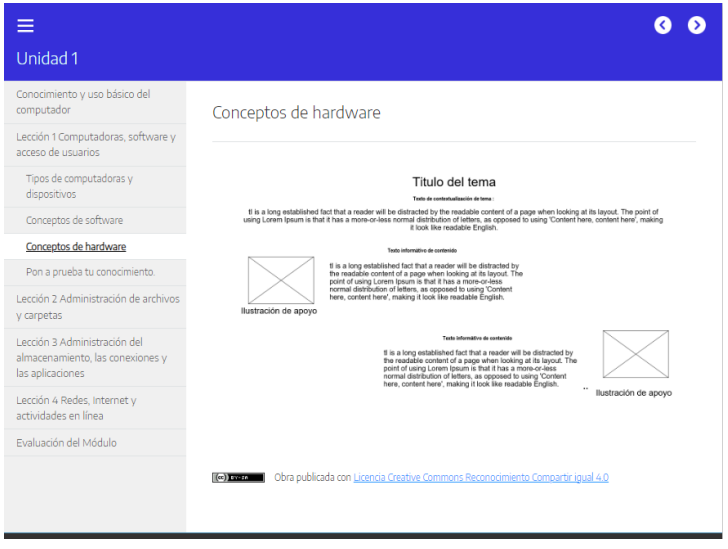

### <span id="page-31-0"></span>*Figura 17 Conceptos de hardware.*

**Pon a prueba tu conocimiento**: Los elementos de evaluación propuestos hacen parte más de hacer un repaso a los contenidos vistos en la unidad, están apoyados por un video y que en algún momento lanza una pregunta, esto para captar la atención del participante y buscar que vean el contenido completo.

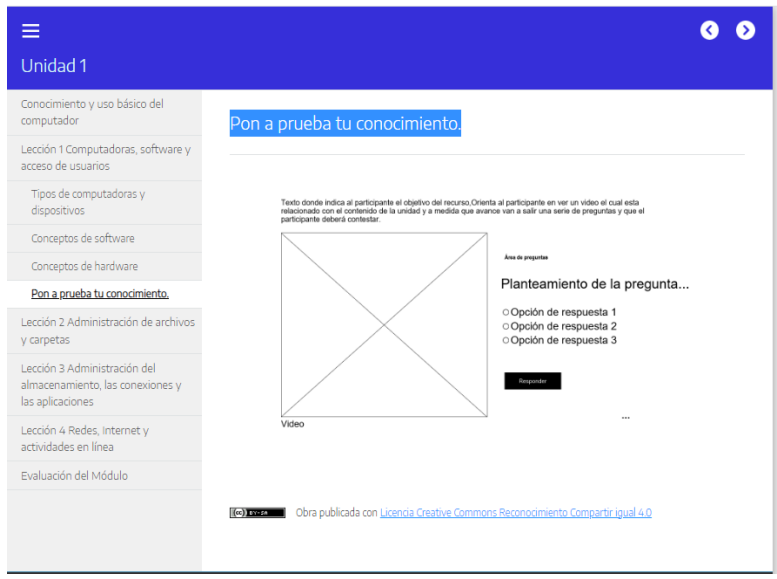

## <span id="page-31-1"></span>*Figura 18 Ponte a prueba Lección 1.*

**Lección 2:** Administración de archivos y carpetas. Cada una de las lecciones está identificada con un banner que da paso a los temas vistos en esta lección.

<span id="page-31-2"></span>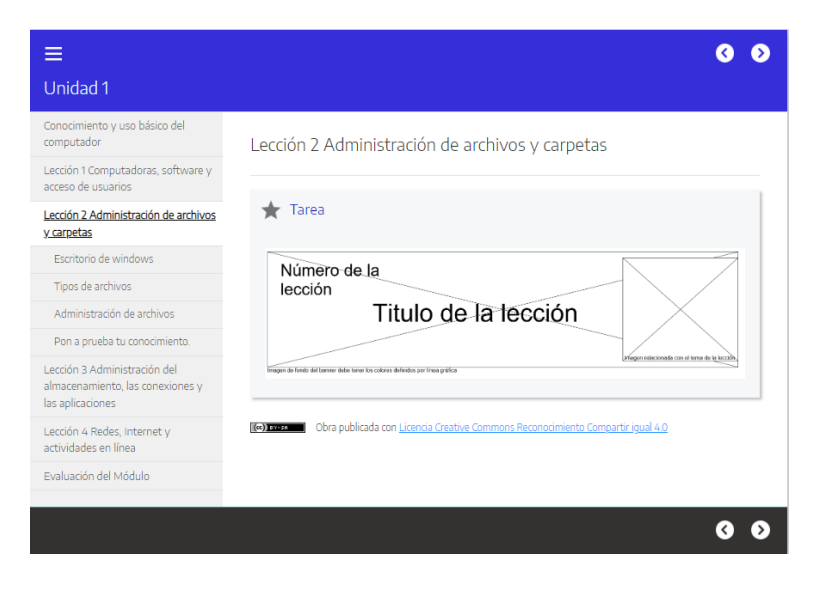

*Figura 19 Banner Lección 2.*

**Escritorio de Windows:** Dentro de los contenidos temáticos contamos con recursos multimedia que dinamizan el contenido, en este caso vamos a utilizar el recurso de podcast.

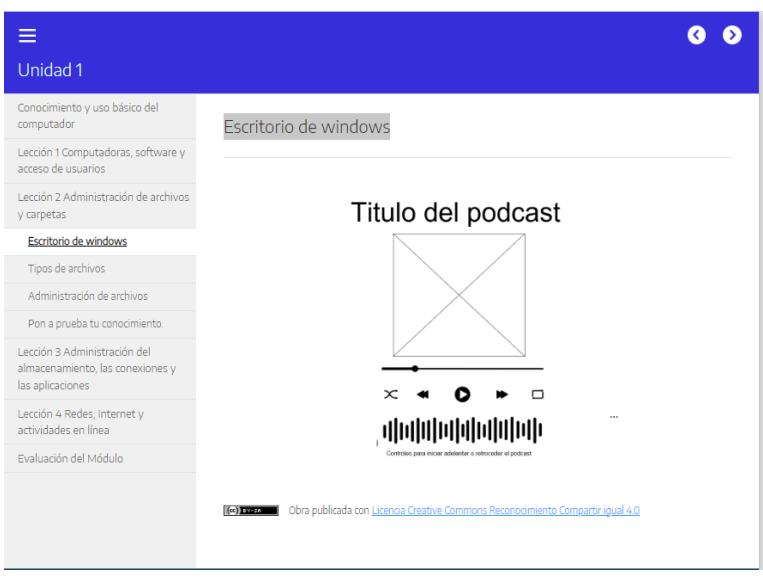

<span id="page-32-0"></span>*Figura 20 Recurso podcast escritorio de Windows.*

**Tipos de archivos**: Los contenidos tratados se van a ver apoyados en el recurso de infografías, el objetivo principal es organizar la información de tal forma que se haga más sencillo abordar cada tema.

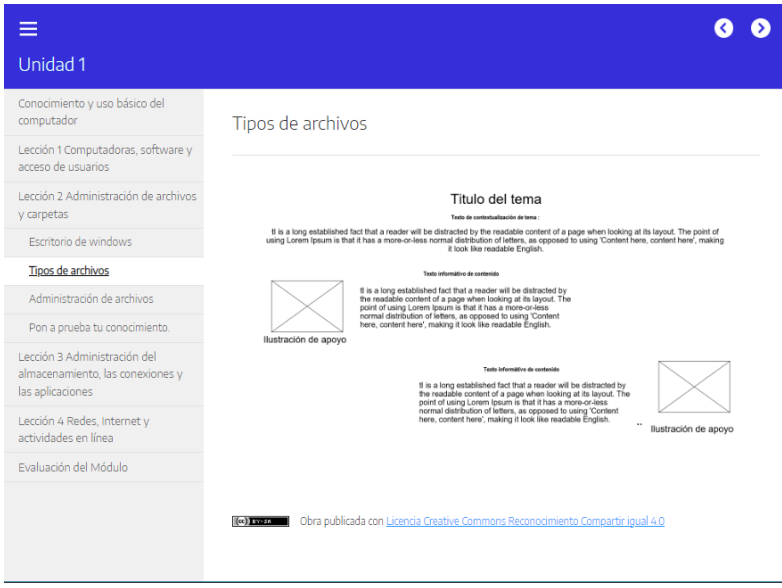

<span id="page-32-1"></span>*Figura 21 Recurso infografía tipos de archivos.*

**Administración de archivos:** Los contenidos tratados se van a ver apoyados diferentes recursos multimedia, se utilizan recursos en genially los cuales son animados y buscan mejorar la experiencia de aprendizaje con los temas abordados.

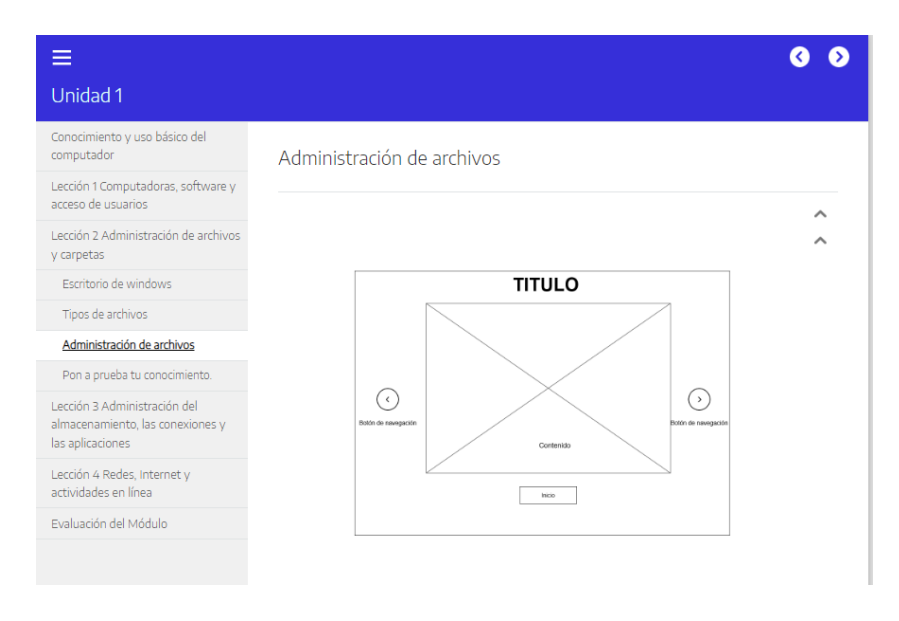

<span id="page-33-0"></span>*Figura 22 Recurso presentación en genially administración de archivos.*

**Pon a prueba tu conocimiento:** Los elementos de evaluación propuestos hacen parte más de hacer un repaso a los contenidos vistos en la unidad, están apoyados por un video y que en algún momento lanza una pregunta, esto para captar la atención del participante y buscar que vean el contenido completo.

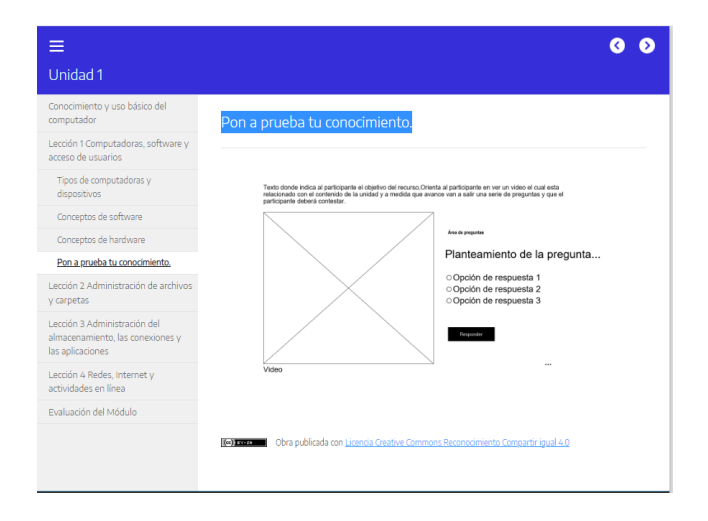

<span id="page-33-1"></span>*Figura 23 Recurso video evaluativo pon a prueba tu conocimiento.*

Lección 3: Administración del almacenamiento, las conexiones y las aplicaciones: Cada una de las lecciones está identificada con un banner que da paso a los temas vistos en esta lección.

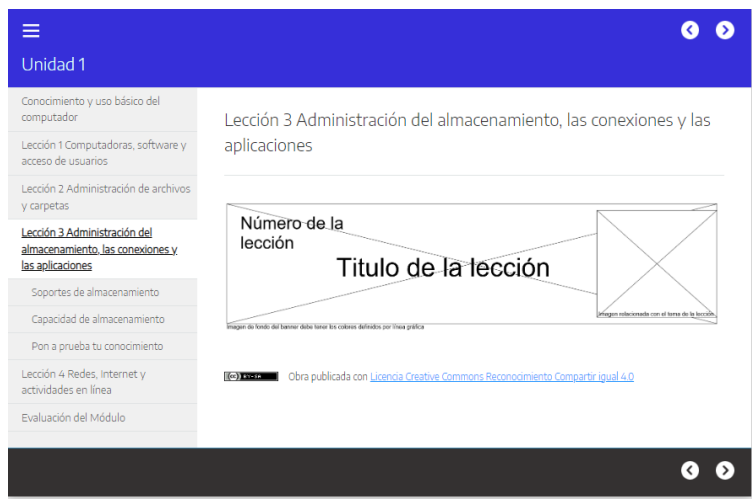

<span id="page-34-0"></span>*Figura 24 Banner lección 3.*

**Soporte de almacenamiento**: Los contenidos tratados se van a ver apoyados diferentes recursos multimedia, se utilizan recursos en genially los cuales son animados y buscan mejorar la experiencia de aprendizaje con los temas abordados.

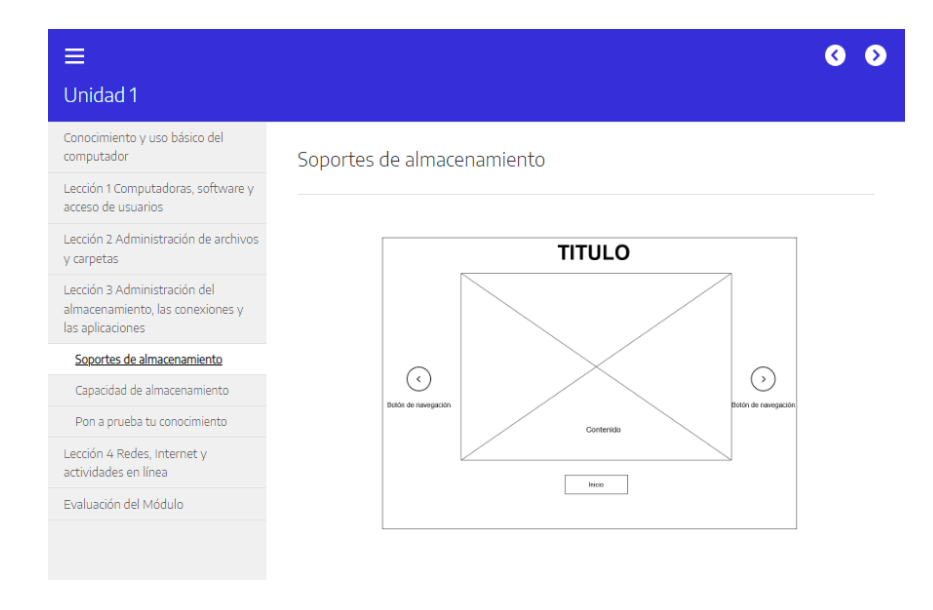

<span id="page-34-1"></span>*Figura 25 Soporte de almacenamiento.*

**Capacidad de almacenamiento:** Los contenidos tratados se van a ver apoyados diferentes recursos multimedia, se utilizan recursos en genially los cuales son animados y buscan mejorar la experiencia de aprendizaje con los temas abordados.

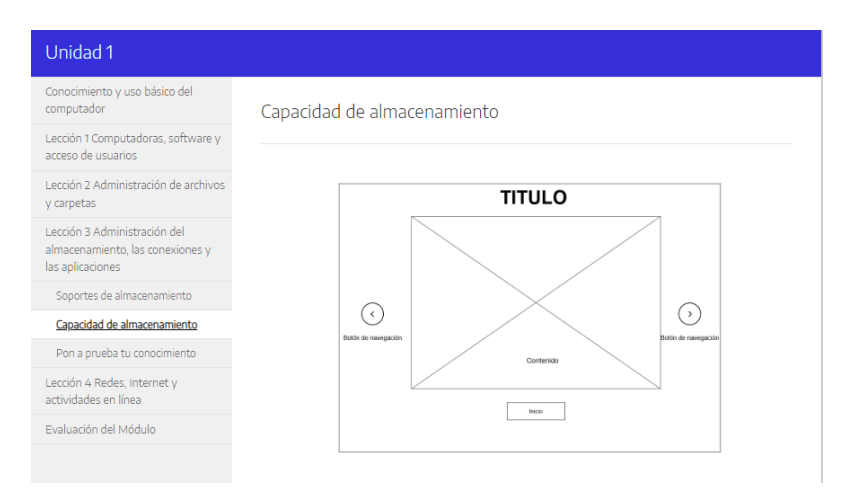

<span id="page-35-0"></span>*Figura 26 Capacidad de almacenamiento.*

**Pon a prueba tu conocimiento:** Los elementos de evaluación propuestos hacen parte más de hacer un repaso a los contenidos vistos en la unidad, están apoyados por un video y que en algún momento lanza una pregunta, esto para captar la atención del participante y buscar que vean el contenido completo.

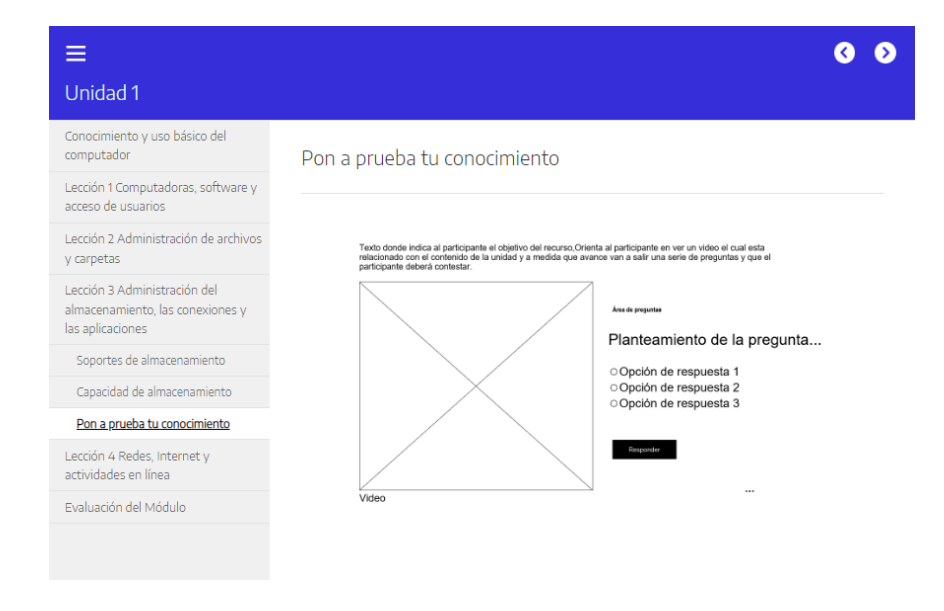

<span id="page-35-1"></span>*Figura 27 Video evaluativo pon a prueba tu conocimiento.*

**Lección 4:** Redes, Internet y actividades en línea: Cada una de las lecciones está identificada con un banner que da paso a los temas vistos en esta lección.

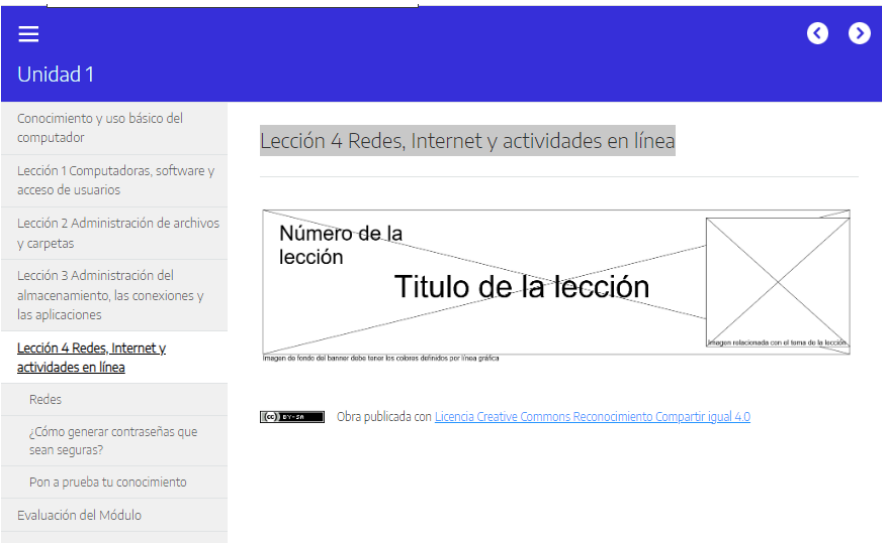

### <span id="page-36-0"></span>*Figura 28 Banner lección 4.*

**Redes:** Los contenidos tratados se van a ver apoyados diferentes recursos multimedia, se utilizan recursos en genially los cuales son animados y buscan mejorar la experiencia de aprendizaje con los temas abordados.

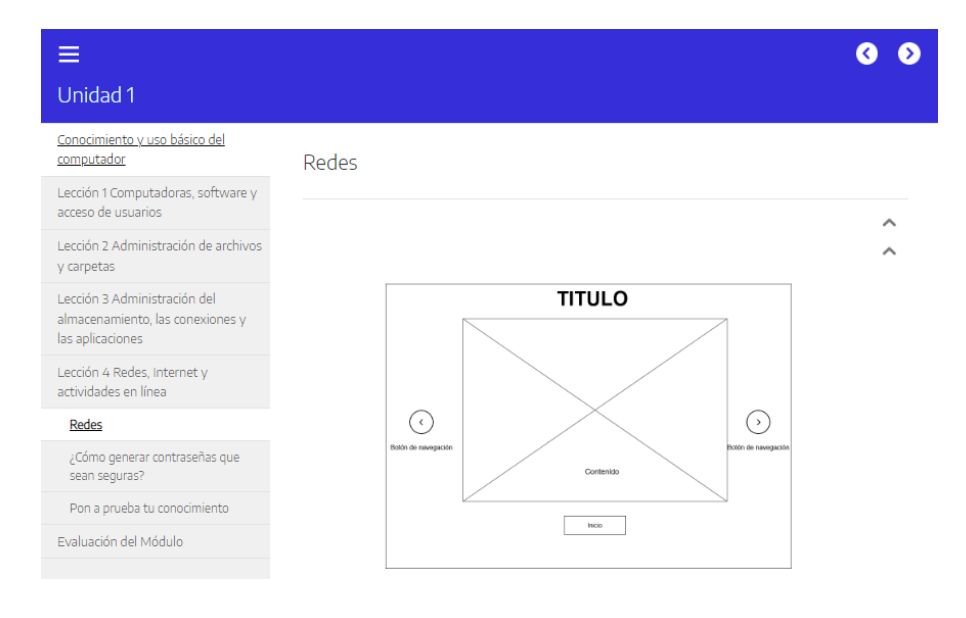

<span id="page-36-1"></span>*Figura 29 Redes.*

**Cómo generar contraseñas que sean seguras:** Dentro de los contenidos temáticos contamos con recursos multimedia que dinamizan el contenido, en este caso vamos a utilizar el recurso de podcast.

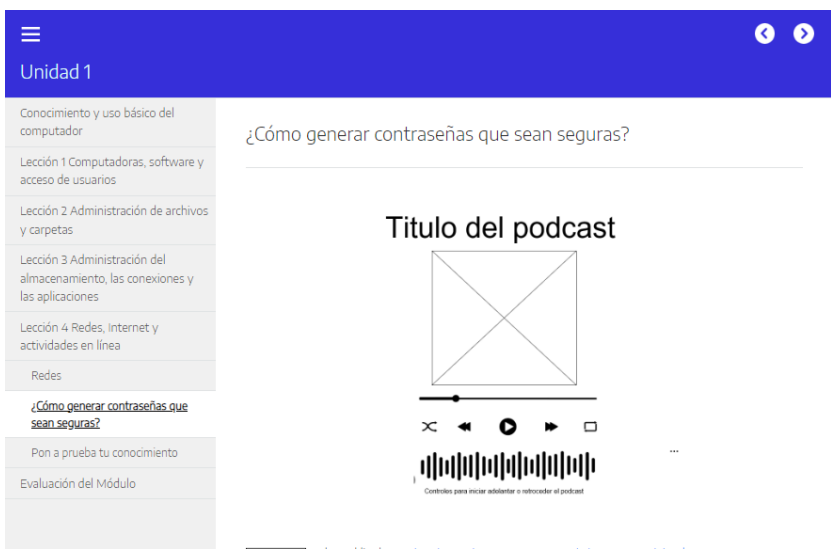

<span id="page-37-0"></span>*Figura 30 Elemento podcast ¿Cómo generar contraseñas seguras?*

**Pon a prueba tu conocimiento:** Los elementos de evaluación propuestos hacen parte más de hacer un repaso a los contenidos vistos en la unidad, están apoyados por un video y que en algún momento lanza una pregunta, esto para captar la atención del participante y buscar que vean el contenido completo.

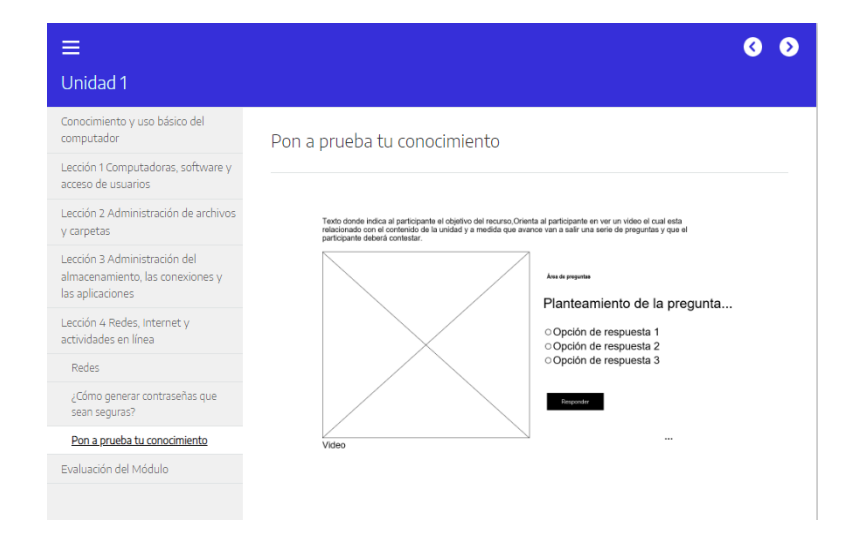

<span id="page-37-1"></span>*Figura 31 Elemento video evaluativo.*

**Evaluación del Módulo:** Se plantea al finalizar todas las unidades temáticas una prueba de conocimiento como elemento de evaluación que permita evaluar al participante, la propuesta evaluativa se centra en un cuestionario que abarque preguntas de cada una de las unidades.

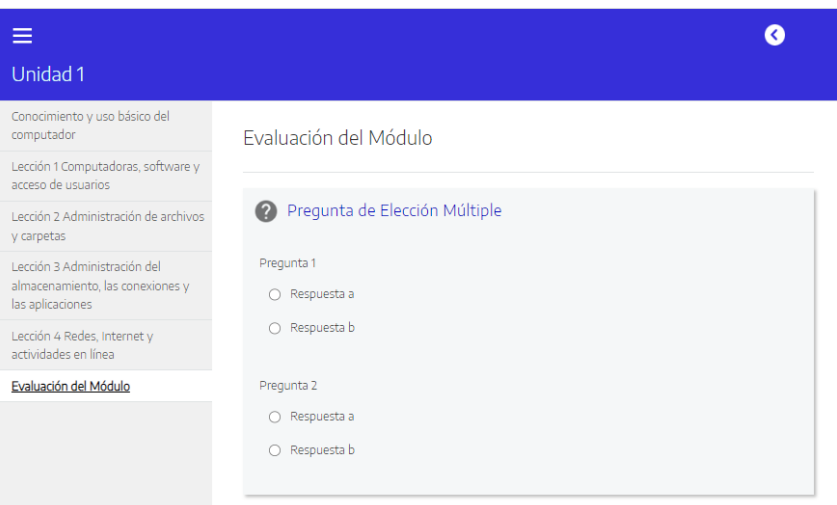

<span id="page-38-2"></span>*Figura 32 Evaluación del módulo.*

### <span id="page-38-0"></span>**4.3.5 ELEMENTOS DE INTERACTIVIDAD Y COMUNICACIÓN**

El recurso educativo digital cuenta con elementos interactivos que permiten consumir los recursos de una forma dinámica, contamos con podcast, el cual es un recurso de audio que pretende contar una temática de forma que el estudiante pueda escucharla y apropiarse de conceptos más rápidamente.

Otro recurso definido es la utilización de videos, los cuales permiten abordar un tema específico de forma más agradable, con la ayuda de herramientas de H5P podemos proponer preguntas aleatorias buscando captar la atención constante del participante.

### <span id="page-38-1"></span>**4.3.6 ELEMENTOS DE INTERCAMBIO Y APRECIACIÓN SOCIAL**

El recurso digital educativo por sí mismo no cuenta con un elemento de intercambio o interacción social, ya que es un recurso que se puede incorporar en otras plataformas que eventualmente puedan tener ya configurados estos elementos, sin embargo, consideramos que es posible crear un recurso que enlace con una red social y que ese espacio se pueda utilizar para compartir experiencias y crear grupos de interés común, esto ítem estaría pro evaluar.

## <span id="page-39-0"></span>**4.3.7 FUNCIONES DE PORTABILIDAD**

El recurso digital educativo se puede ejecutar en dispositivos móviles cómo Smartphone, tabletas, y computadores con sistemas operativos IOS o Microsoft.

Los contenidos educativos permiten migrar en múltiples plataformas gracias a la estandarización internacional.

"A la hora de contratar una plataforma de e-learning es importante asegurarse de que sea acorde con el formato SCORM para aprovechar todos sus beneficios. ("Funcionamiento de SCORM en e-learning: ventajas")

## <span id="page-40-0"></span>**4.3.8 ASPECTOS MOTIVACIONALES**

El recurso digital educativo tiene como propósito fundamental proporcionar contenido de valor, a aquellas mujeres que quieran fortalecer sus competencias digitales. Por medio de este recurso digital educativo creemos poder responder a las características apropiadas para el aprendizaje, dentro de la variedad de recursos incluimos elementos didácticos cómo por ejemplo el uso de videos interactivos que permiten evaluar los temas al final de cada unidad.

Otro elemento es el uso de infografías las cuales permiten abordar temas de forma gráfica y ordenada, de esta manera es más fácil su consumo.

Dentro de los elementos motivacionales consideramos el uso de recursos relacionados con audio cómo el podcast, el cual es una herramienta de gran impacto al momento de dar a conocer una idea de un tema específico.

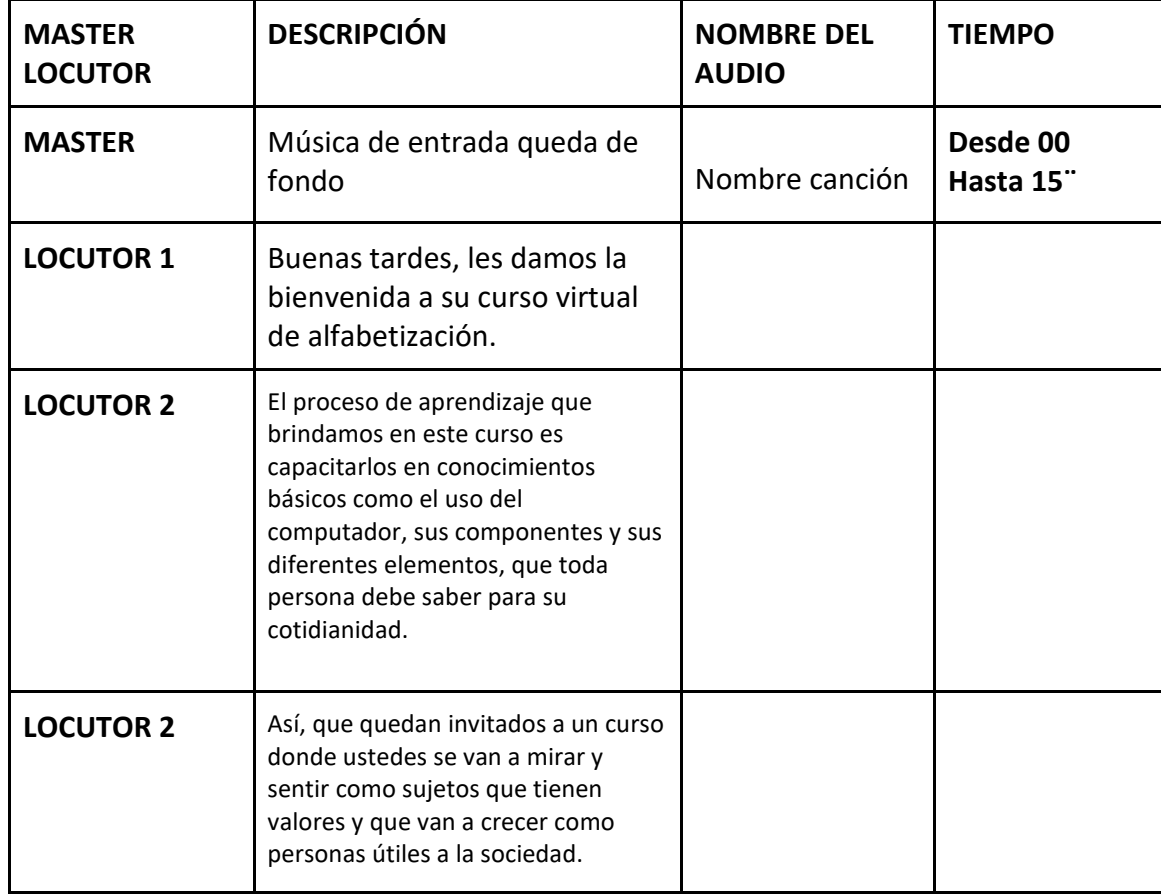

<span id="page-40-2"></span><span id="page-40-1"></span>*Tabla 2 Ejemplo de guión utilizado para podcast*

## **CONSTRUCCIÓN DEL PRODUCTO TECNOLÓGICO**

El producto tecnológico está enfocado en proporcionar contenido de calidad al público objetivo, diseñado principalmente con recursos dinámicos que permitan el rápido aprendizaje.

## <span id="page-41-0"></span>*4.4 DESCRIPCIÓN DE LAS HERRAMIENTAS DE DESARROLLO*

Para el desarrollo del recurso educativo digital hemos utilizado las siguientes herramientas.

**Exelearning:** Herramienta utilizada para crear el empaquetado que cuenta con cada una de las lecciones, temas y recursos que componen el recurso educativo digital. Es de uso gratuito y nos permite crear exportaciones de recursos que puedan ser consultados off line.

**Adobe Illustrator:** El principal uso que hemos podido dar a esta herramienta es crear la línea gráfica de cada una de las piezas, tiene una amplia gama de aplicaciones que nos permite crear diseños originales danto un toque profesional a cada una de las piezas creadas allí.

**H5p:** La utilización de esta herramienta nos da posibilidad de incorporar recursos dinámicos que apoyan el proceso de aprendizaje, el uso de videos interactivos, lo hemos utilizado para implementarlo en recursos de retroalimentación al finalizar un tema o unidad.

**Genially:** El uso de recursos dinámicos que permita visualizar los contenidos de una forma agradable y de fácil entendimiento es un punto para destacar en la producción de cada elemento, es aquí donde genially nos proporciona un soporte interesante y de fácil uso para poder cumplir con ese requerimiento propuesto desde la concepción del módulo.

## <span id="page-42-0"></span>*4.5 INTERFAZ GRÁFICA*

El recurso educativo digital cuenta con un menú lateral, el cual permite ver los contenidos asociados al módulo de consulta. A continuación, vamos a relacionar cada una de las pantallas con las que cuenta el producto.

**Inicio:** Es esta parte se da la bienvenida al participante el cual va a visualizar un banner inicial y apoyado de un recurso multimedia de sonido.

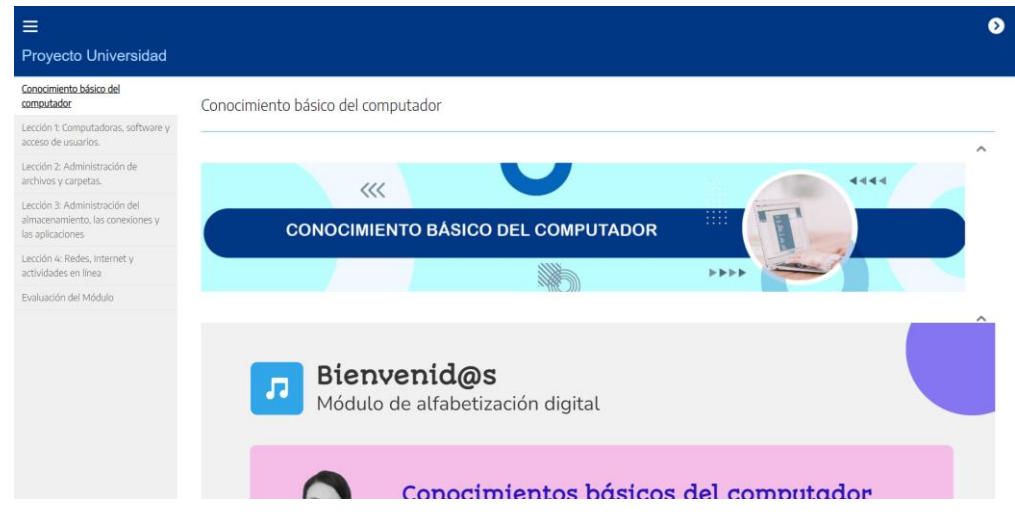

<span id="page-42-1"></span>*Figura 33 Inicio.*

**Lección 1:** En este apartado contamos con un banner que ubica al participante en la unidad.

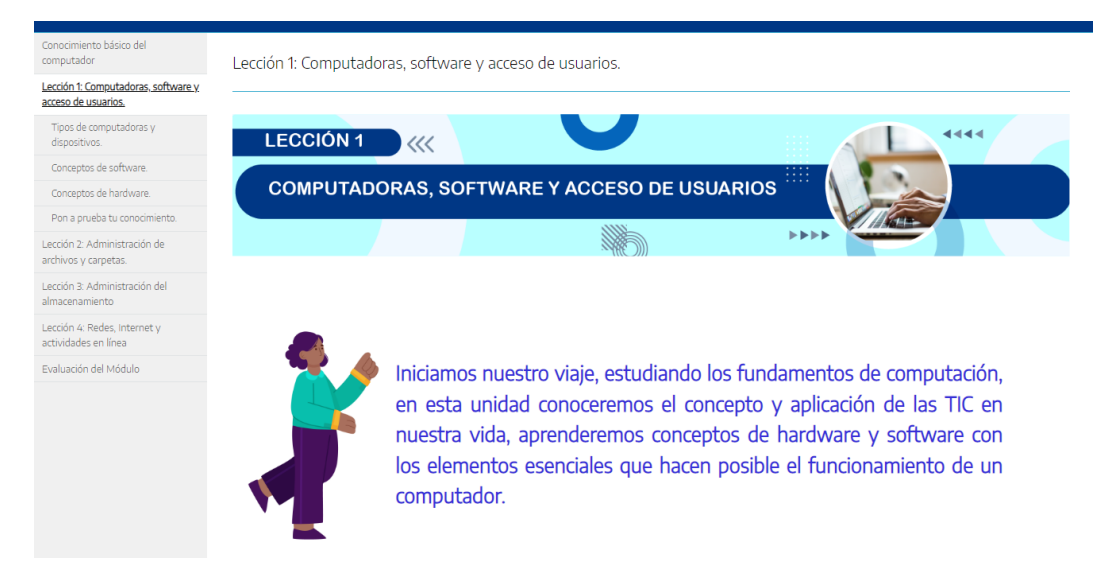

*Figura 34 Lección 1.*

<span id="page-43-0"></span>**Tipos de computadores:** Para este recurso se plantea su producción con elementos de genially dónde para ver los diferentes contenidos el participante debe dar clic en menú inferior del recurso.

<span id="page-43-1"></span>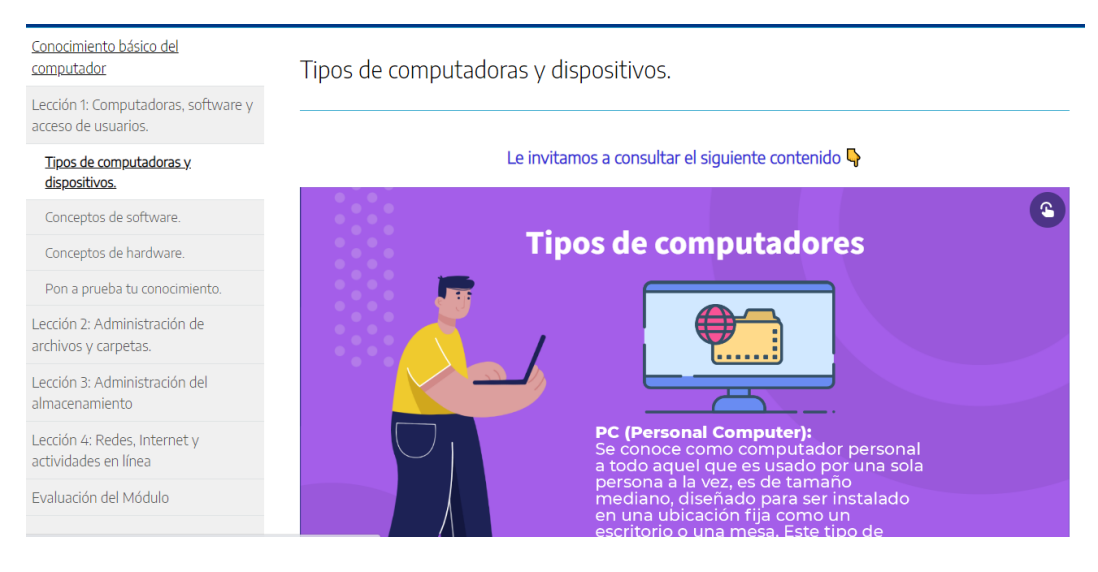

*Figura 35 Tipos de computadores.*

**Conceptos de software:** Para este recurso se plantea su producción con elementos de genially dónde para ver los diferentes contenidos el participante debe dar clic en menú inferior del recurso.

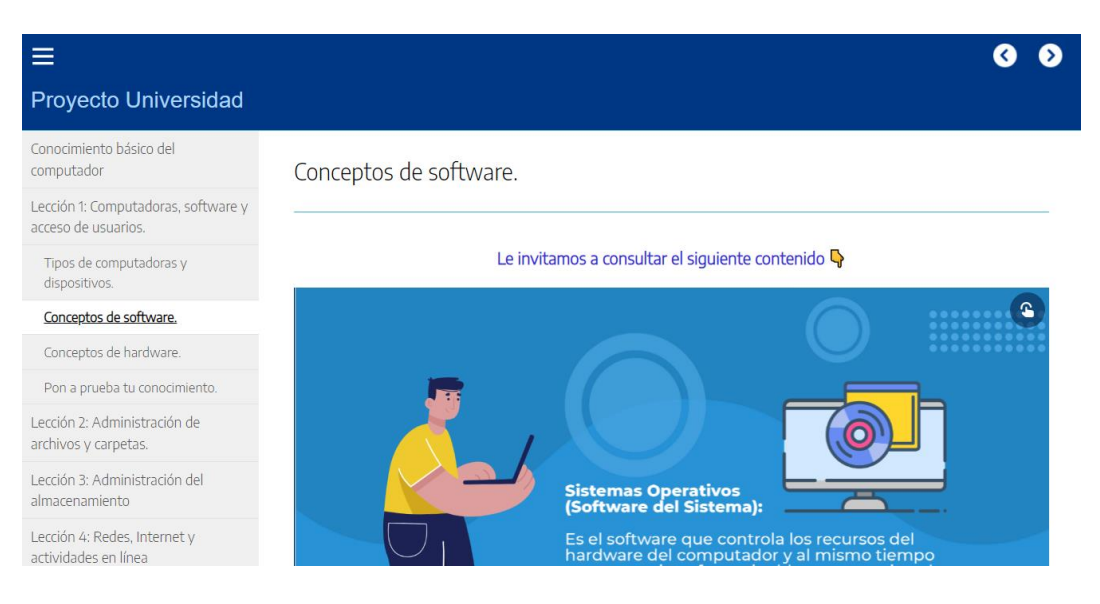

*Figura 36 Concepto de software.*

<span id="page-44-0"></span>**Conceptos de hardware:** Para este recurso se plantea su producción con elementos de genially dónde para ver los diferentes contenidos el participante debe dar clic en las flechas laterales, aquí implementamos iconos que muestran información de cada elemento.

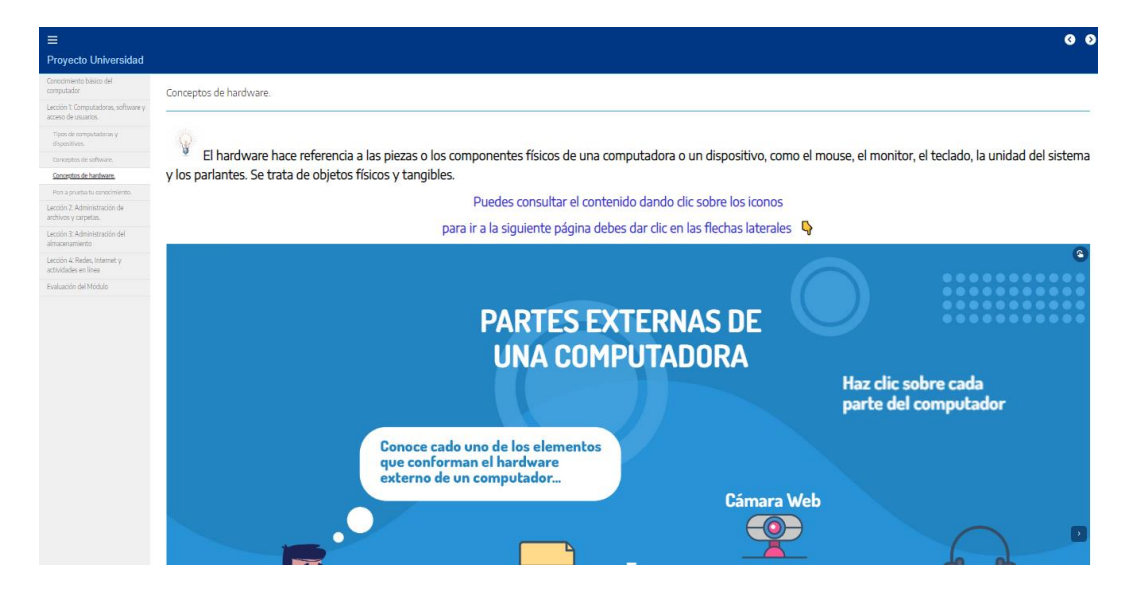

<span id="page-44-1"></span>*Figura 37 Concepto de hardware.*

**Pon a prueba tu conocimiento:** En este recurso se plantea un video interactivo que permite realizar preguntas a medida que el video se reproduce. El objetivo principal es reforzar los términos vistos en la unidad.

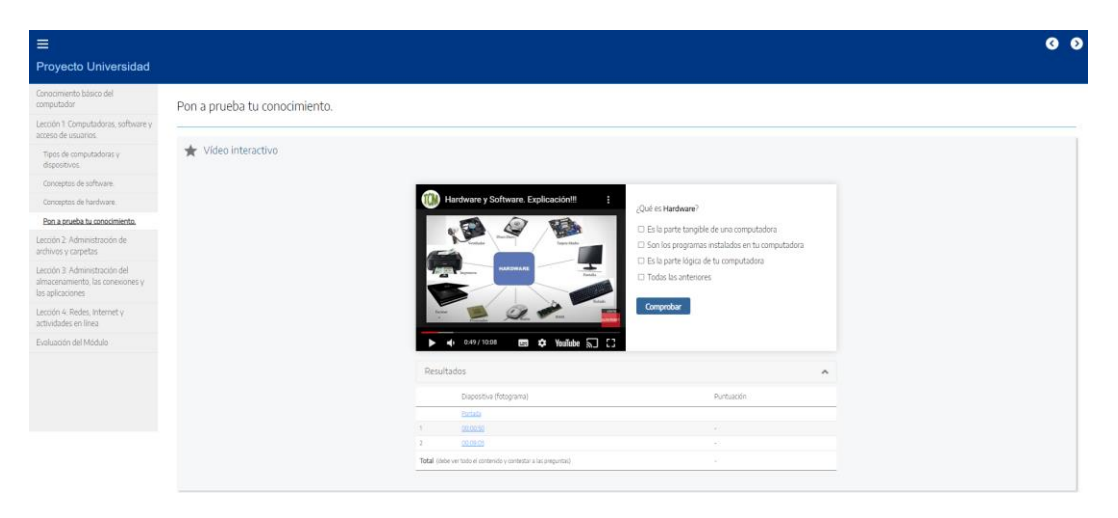

*Figura 38 Pon a prueba tu conocimiento Lección 1.*

<span id="page-45-0"></span>**Unidad 2:** En este apartado contamos con un banner que ubica al participante en la unidad.

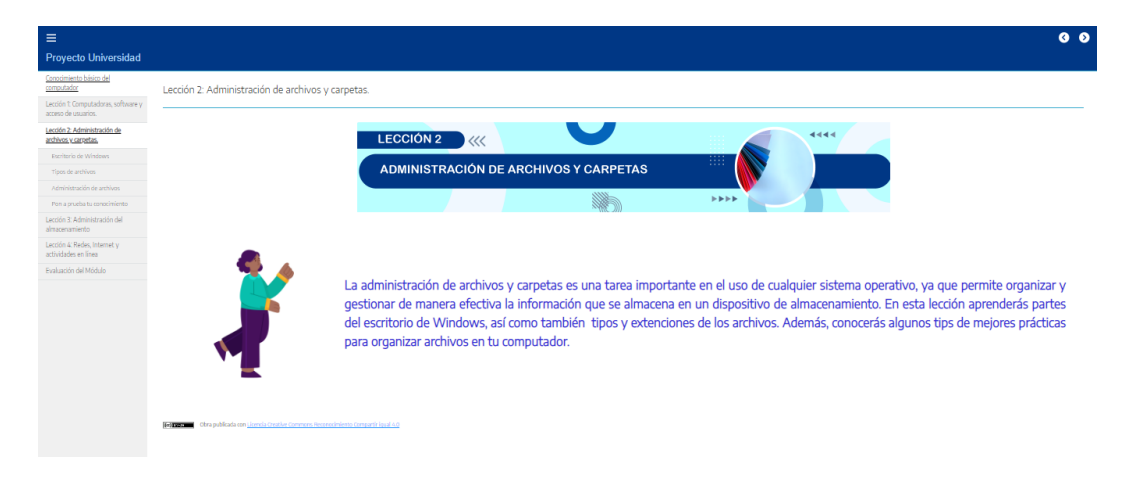

<span id="page-45-1"></span>*Figura 39 Unidad 2.*

**Escritorio de Windows:** Este recurso está compuesto de dos elementos que buscan dar claridad a un tema en específico. El primero es un podcast que da la bienvenida al tema y da un contexto general de lo que se va a ver en la unidad, y el segundo es un video muestra una pequeña clase explicando cada uno de los contenidos.

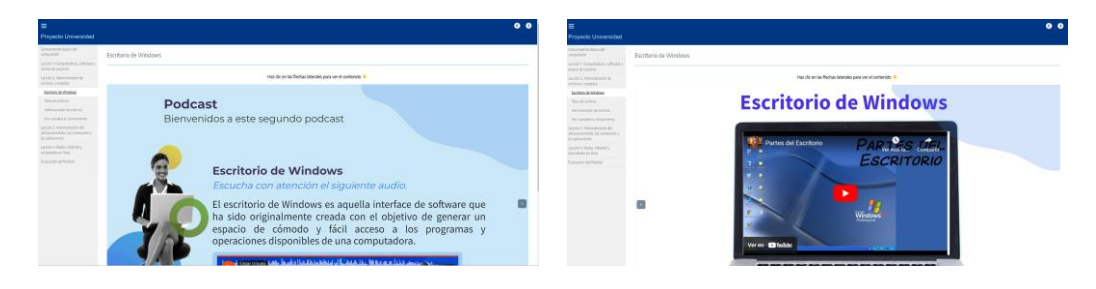

*Figura 40 Escritorio de Windows.*

<span id="page-46-0"></span>**Tipos de archivo:** Para este recurso se plantea su producción con elementos de genially dónde para ver los diferentes contenidos el participante debe dar clic en menú inferior del recurso.

<span id="page-46-1"></span>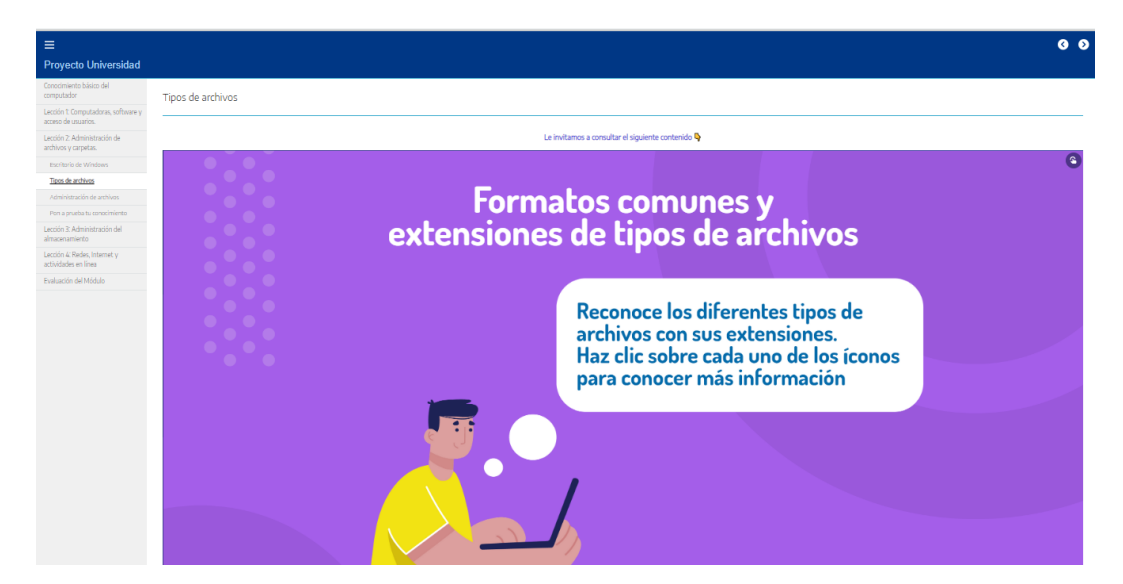

*Figura 41 Tipos de archivo.*

**Administración de archivos:** Para este recurso se plantea su producción con elementos de genially dónde para ver los diferentes contenidos el participante debe dar clic en las flechas laterales.

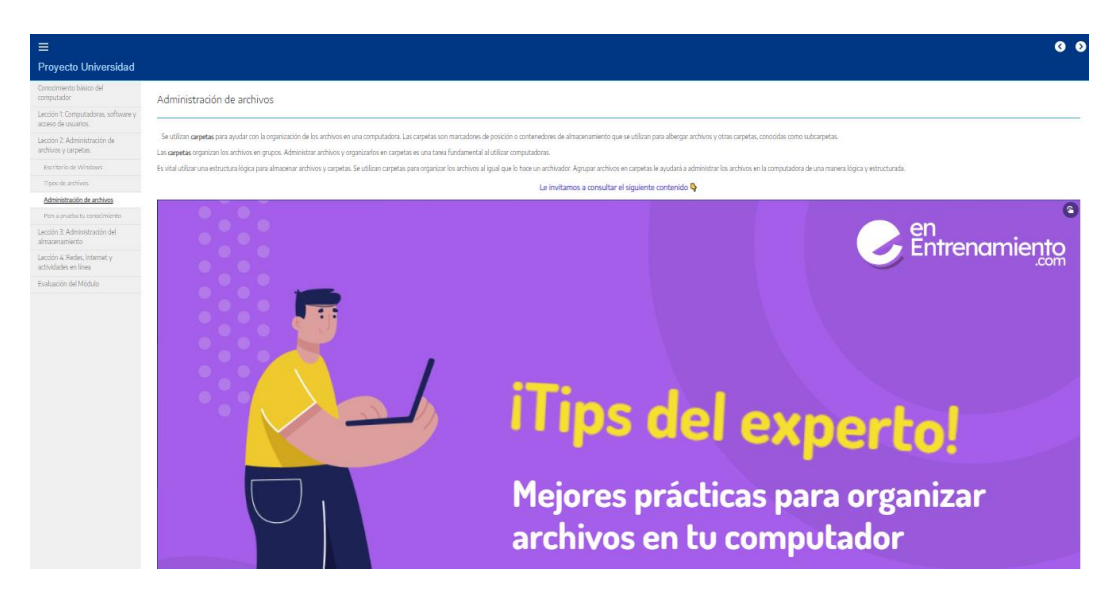

*Figura 42 Administración de archivos.*

<span id="page-47-0"></span>**Pon a prueba tu conocimiento:** Para este recurso se plantea un ejercicio de gamificación que permite al estudiante validar conceptos por medio de un juego.

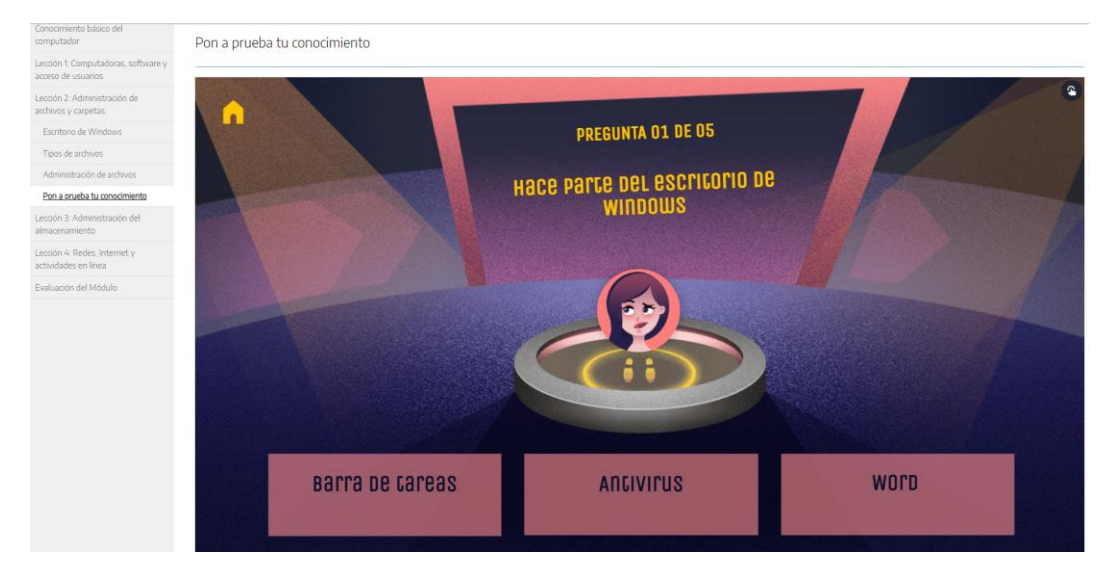

<span id="page-47-1"></span>*Figura 43 Pon a prueba tu conocimiento Lección 2.*

**Lección 3:** En este apartado contamos con un banner que ubica al participante en la unidad.

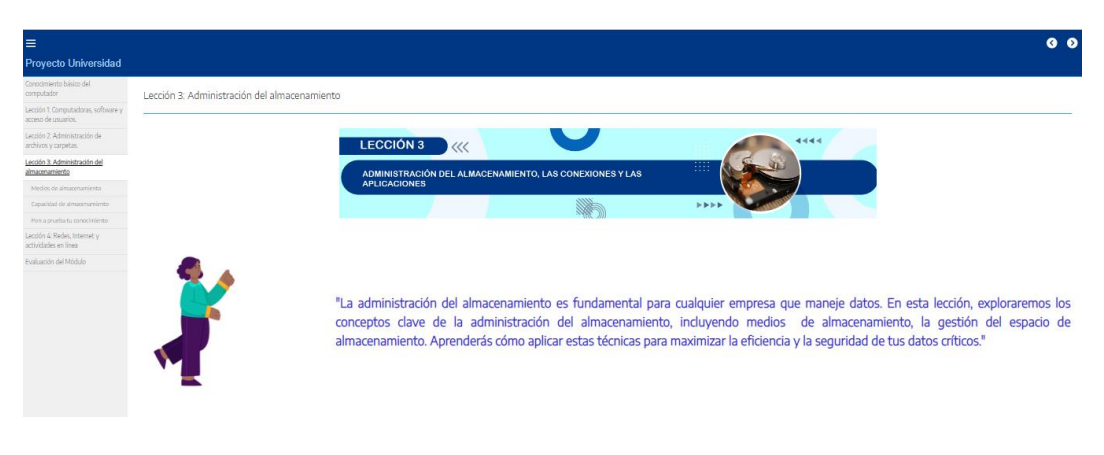

*Figura 44 Lección 3.*

<span id="page-48-0"></span>**Medios de almacenamiento:** Para este recurso se plantea su producción con elementos de genially dónde para ver los diferentes contenidos el participante debe dar clic en las flechas laterales.

<span id="page-48-1"></span>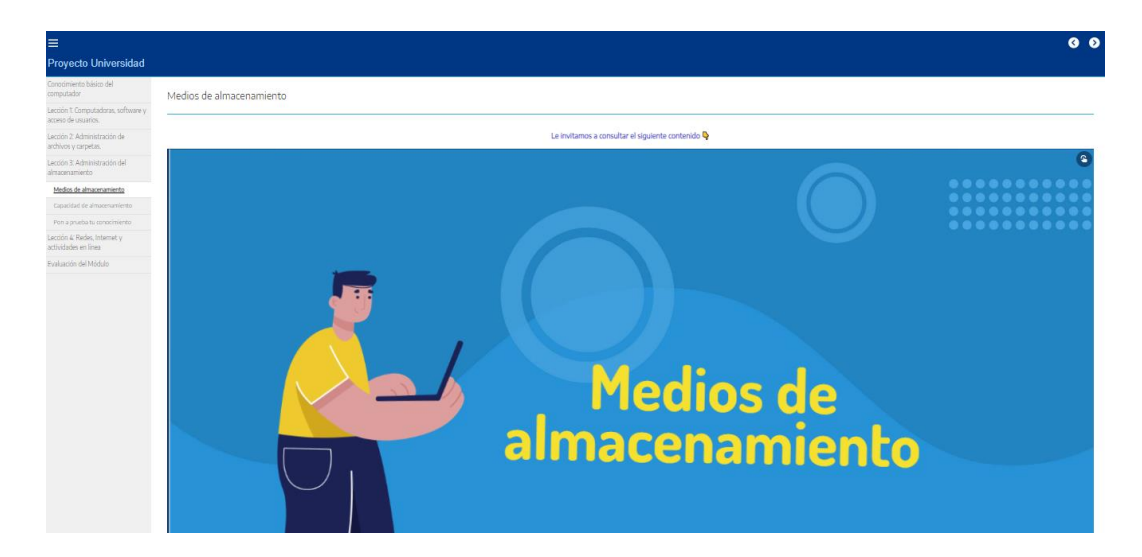

*Figura 45 Medios de almacenamiento.*

**Capacidad de almacenamiento:** Para este recurso se plantea su producción un video ilustrativo y un texto de apoyo.

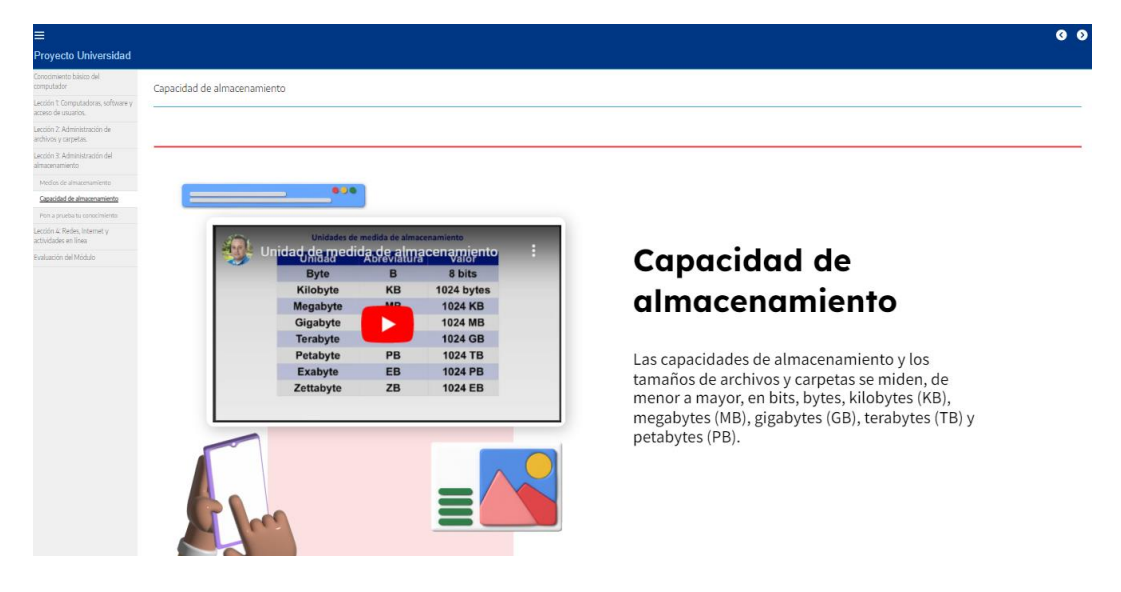

<span id="page-49-0"></span>*Figura 46 Capacidad de almacenamiento.*

**Pon a prueba tu conocimiento:** Para este recurso se plantea un ejercicio de gamificación que permite al estudiante validar conceptos por medio de un juego.

<span id="page-49-1"></span>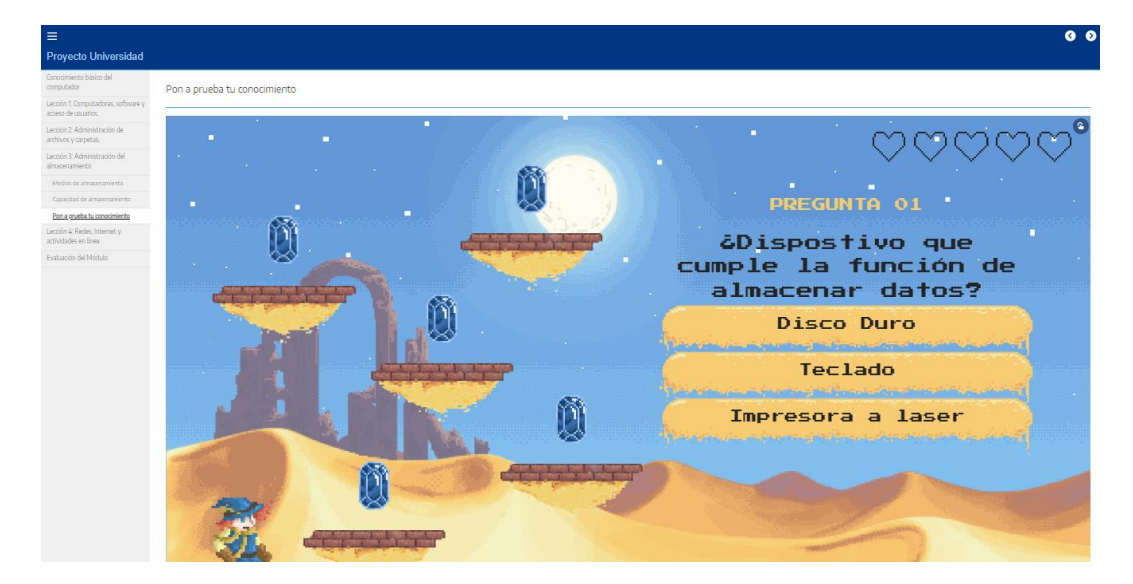

*Figura 47 Pon a prueba tu conocimiento Lección 3.*

**Lección 4:** En este apartado contamos con un banner que ubica al participante en la unidad.

| $\equiv$                                                   | QQ                                                                                                    |
|------------------------------------------------------------|----------------------------------------------------------------------------------------------------|
| <b>Proyecto Universidad</b>                                |                                                                                                    |
| Conocimiento básico del<br>computador                      | Lección 4: Redes, Internet y actividades en línea                                                                                                    |
| Lección 1: Computadoras, software y<br>acceso de usuarios. |                                                                                                    |
| Lección 2: Administración de<br>archivos y carpetas.       | <b>LECCIÓN 4</b><br>$\ll$                                                                                                    |
| Lección R Administración del<br>almassnamiento             | m<br><b>REDES, INTERNET Y ACTIVIDADES EN LÍNEA</b>                                                                                                    |
| Lección 4: Redes, Internet y<br>actividades en línea       | <b>In In In In</b>                                                                                                    |
| Redes                                                      |                                                                                                    |
| Cómo cenerar contraseñas que<br>sean seguras               |                                                                                                    |
| Fon a prueba tu conocimiento                               |                                                                                                    |
| Fushación del Módulo                                       | "En esta lección exploraremos las redes e Internet. Aprenderás los conceptos fundamentales, incluyendo los tipos de redes, los<br>protocolos de red, la arquitectura de Internet y cómo se asegura la privacidad de los datos. Al final de esta lección, tendrás una<br>comprensión sólida de cómo funcionan las redes y cómo Internet ha revolucionado la forma en que las personas interactúan y<br>trabajan juntas en todo el mundo." |

<span id="page-50-0"></span>*Figura 48 Lección 4.*

**Redes:** Para este recurso se plantea su producción con elementos de genially dónde para ver los diferentes contenidos el participante debe dar clic en las flechas laterales.

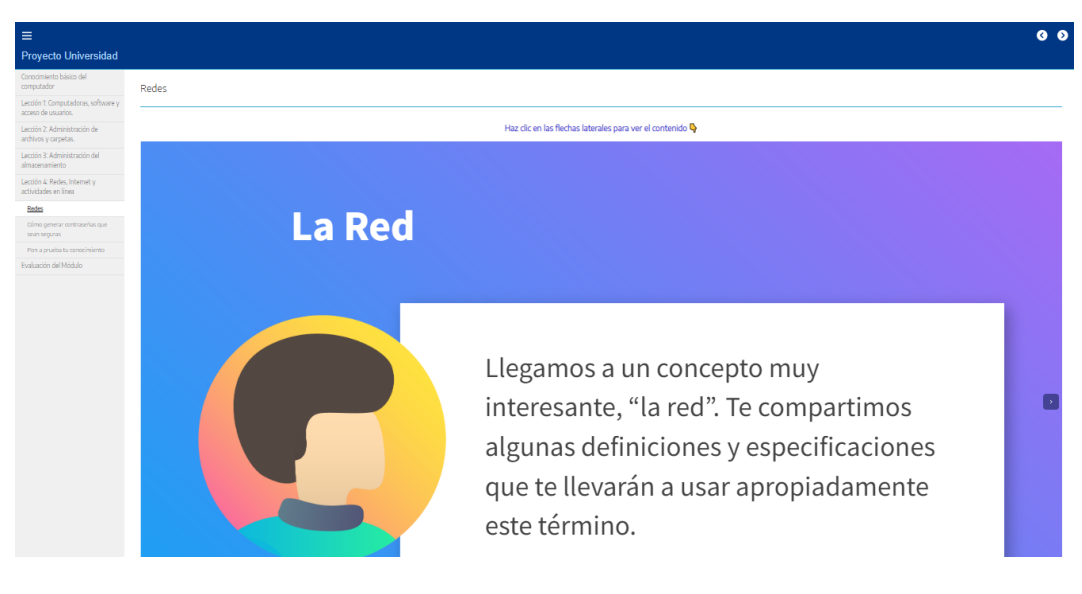

<span id="page-50-1"></span>*Figura 49 Contenido Redes.*

**Cómo generar contraseñas que sean seguras:** Para este recurso se plantea su producción con elementos de genially dónde para ver los diferentes contenidos el participante debe dar clic en las flechas laterales.

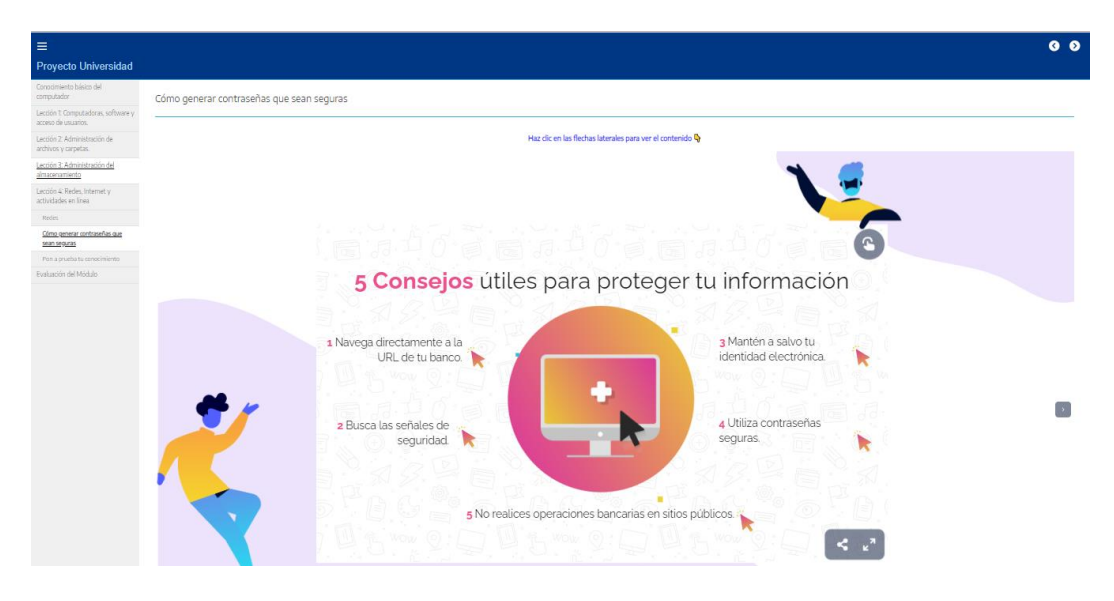

<span id="page-51-0"></span>*Figura 50 Contraseñas seguras.*

**Pon a prueba tu conocimiento:** Para este recurso se plantea un ejercicio de gamificación que permite al estudiante validar conceptos por medio de un juego.

<span id="page-51-1"></span>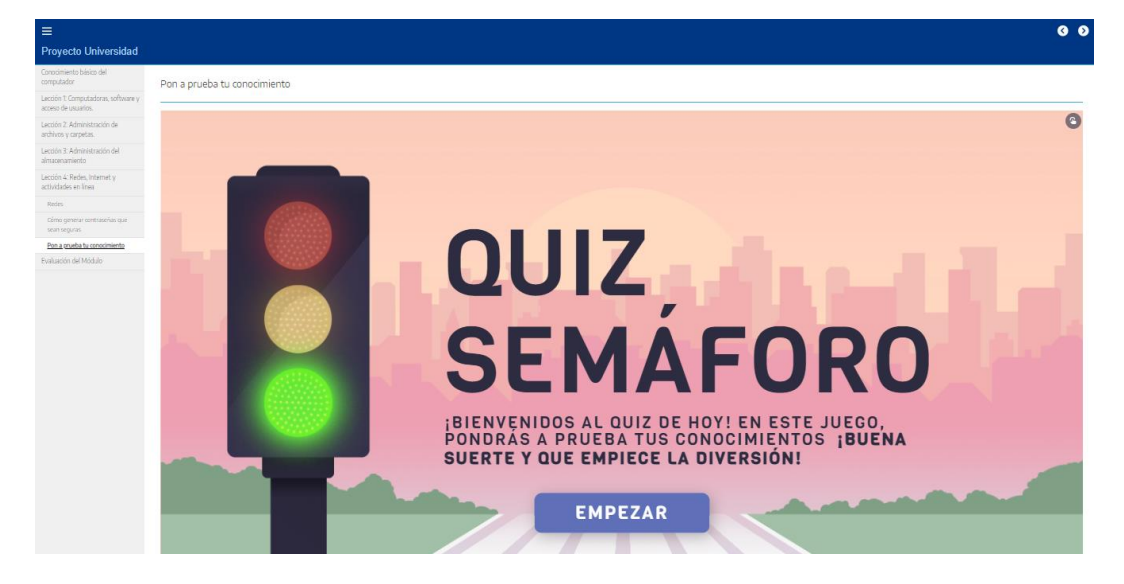

*Figura 51 Pon a prueba tu conocimiento lección 4.*

**Evaluación del módulo:** Para este recurso se plantea un ejercicio de gamificación que permite al estudiante validar conceptos por medio de un juego.

<span id="page-52-0"></span>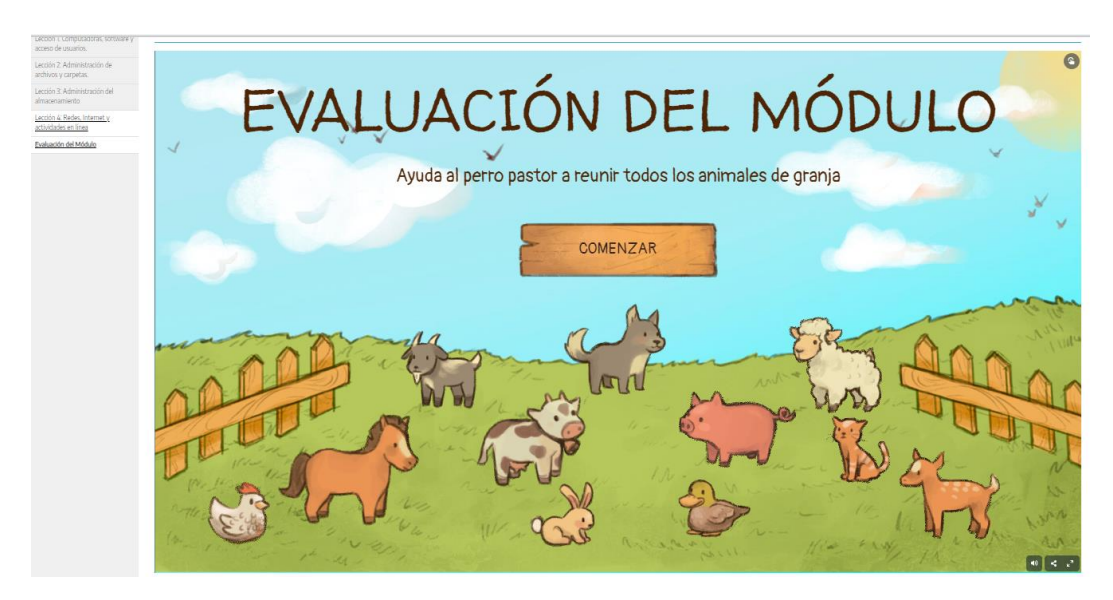

*Figura 52 Evaluación del módulo.*

## <span id="page-53-0"></span>*4.6 GUÍA PARA EL ESTUDIANTE*

La guía para estudiantes es un documento diseñado para ayudarte a comprender el uso de la plataforma y tener una visión detallada de cada uno de sus componentes.

## **1. Área personal**

Al ingresar en la plataforma encontrarás el curso en tu tablero de control del área personal. Para ingresar al curso, debes dar clic en el recuadro que dice **"Recurso Educativo Digital"**

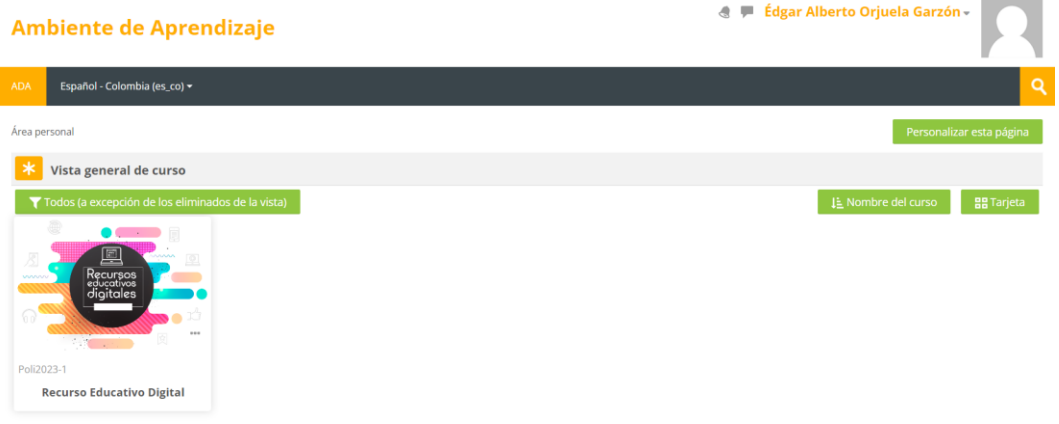

<span id="page-53-1"></span>*Figura 53 Área personal.*

## **2. Zona de unidades**

Al ingresar al curso encontrarás una serie de pestañas llamada zona de unidades, las cuales cada una de ellas contienen recursos de interés.

<span id="page-53-2"></span>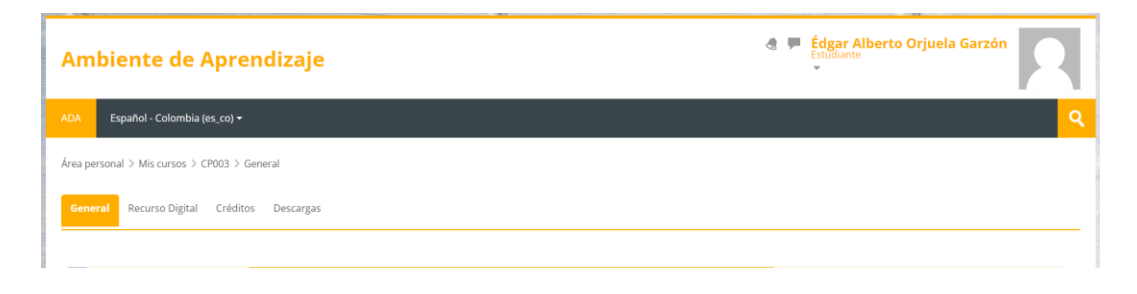

*Figura 54 Zona unidades.*

### **2.1 Descargas**

La zona de **Descargas** vas a tener la opción de descargar el Recurso Educativo Digital y ejecutarlo sin necesidad de una conexión a internet.

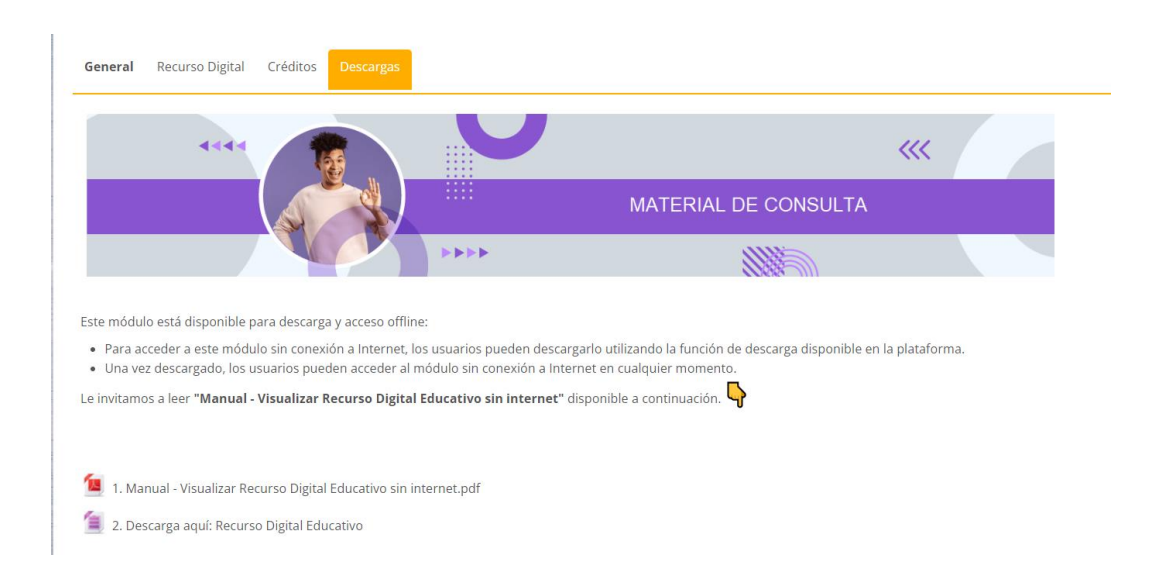

<span id="page-54-0"></span>*Figura 55 Descargas.*

## **2.2 Recurso Digital**

Al ingresar en esta zona se abrirá una ventana emergente y podrás consultar los contenidos temáticos que comprenden el recurso educativo digital.

<span id="page-55-0"></span>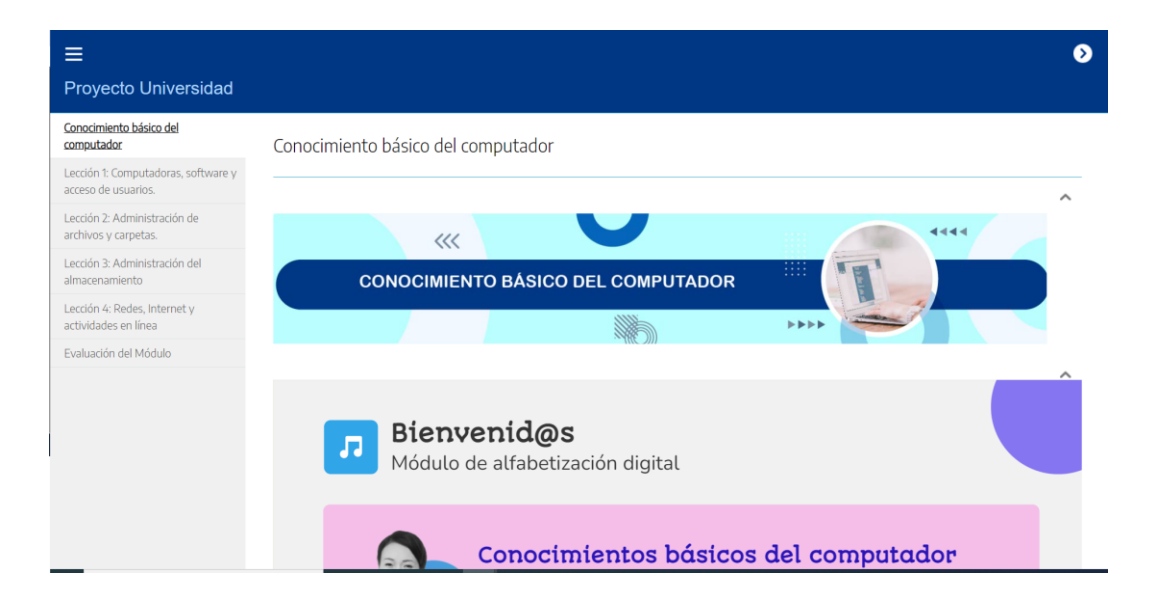

*Figura 56 Recurso digital.*

## **2.3 Navegar en el recurso educativo digital.**

Para navegar entre los contenidos vas a ubicar tanto en la parte superior con como

inferior botones de desplazamiento,  $\bullet$   $\bullet$  los cuales te permiten desplazarte entre los diferentes recursos.

Cuentas con un menú lateral el cual te permite ver la lista de contenidos dentro del módulo.

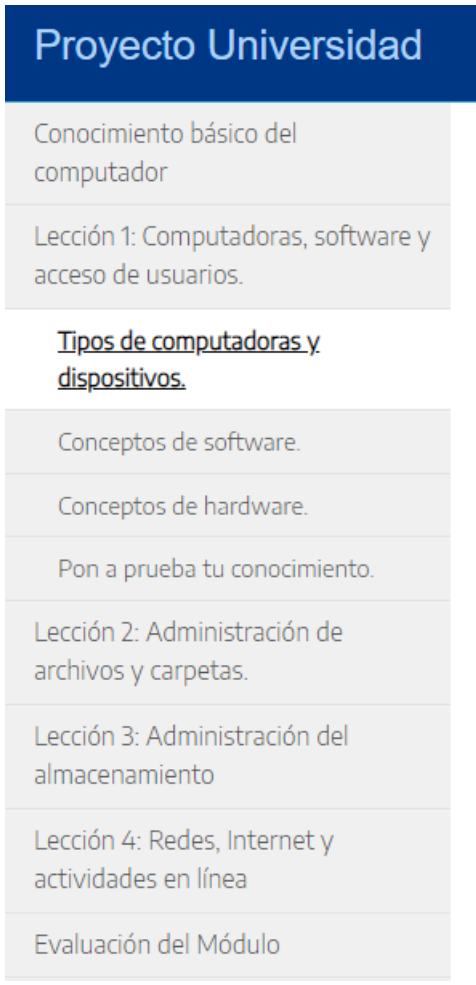

## <span id="page-56-0"></span>*Figura 57 Menú de navegación.*

Para mayor detalle de la navegabilidad del recurso te invitamos a consultar el siguiente video. Solo debes dar clic en la siguiente imagen.

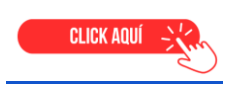

## <span id="page-57-0"></span>**5 PROYECCIONES**

El recurso educativo digital bien diseñado y efectivo puede tener un impacto significativo en el aprendizaje de los estudiantes. Algunas posibles proyecciones incluyen:

- Mejora del rendimiento académico de los estudiantes al proporcionarles una experiencia de aprendizaje más efectiva y significativa.
- Incremento en la satisfacción y motivación de los estudiantes por el aprendizaje, lo que puede llevar a una mayor retención y compromiso en el aula.
- Aumento en la eficiencia de los educadores al permitirles automatizar algunas tareas educativas y concentrarse en enseñar habilidades de pensamiento crítico y resolución de problemas.
- En general, la creación de un recurso educativo digital puede ser una inversión valiosa en el aprendizaje de los estudiantes. Es importante evaluar y ajustar el recurso de manera continua para garantizar que siga siendo relevante y efectivo.

## <span id="page-58-0"></span>**6 REFERENCIAS BIBLIOGRÁFICAS**

- Guárate, A. y Hernández, C. (2017). Modelos didácticos para situaciones y contextos de aprendizaje. Narcea Ediciones. [https://elibro](https://elibro-net.loginbiblio.poligran.edu.co/es/ereader/poligran/46277?page=28)[net.loginbiblio.poligran.edu.co/es/ereader/poligran/46277?page=28](https://elibro-net.loginbiblio.poligran.edu.co/es/ereader/poligran/46277?page=28)
- Jauregui, David. "¿Qué es un podcast y por qué son importantes?" *¿Qué es un podcast y por qué son importantes?*, Señal Colombia, 1 12 2020, [https://www.rtvc.gov.co/noticia/como-innovar-pandemia-fimpu.](https://www.rtvc.gov.co/noticia/como-innovar-pandemia-fimpu)
- "Características." *eXeLearning*, https://exelearning.net/caracteristicas/. Accessed 14 January 2023.
- Gibb, Maurice. "Alfabetización digital de mujeres, una brecha que se acrecentó en con el COVID-19: académicas." *Infobae*, 13 September 2020, https://www.infobae.com/america/mexico/2020/09/13/alfabetizaciondigital-de-mujeres-una-brecha-que-se-acrecento-en-con-el-covid-19 academicas/. Accessed 14 January 2023.
- CEPAL (2007). *El aporte de las mujeres a la igualdad de América Latina y el Caribe.* Conferencia Regional. Quito Ecuador 9 de agosto de 2008.
- UNESCO, PNUD y FNUAP (2000). *Marco fe Acción de Dakar Educación para todos.* Foro Mundial para la Educación. Senegal abril del 2000.
- García Aguilera, F. J.; Leiva Olivencia, J. J.; Espíndola Fontoura, E.; Piccoli Fontoura, F. A. (2021). Inclusión social de mujeres rurales a través de programas de alfabetización digital para el empleo. Revista Complutense de Educación, 32(1), 15-25.
- Jiménez, R. M. (2014). Globarruralización: cómo el medio rural se ve afectado por la globalización y las TIC. En GeoGraphos. Alicante: Grupo Interdisciplinario de Estudios Críticos y de América Latina (GIECRYAL) de la Universidad de Alicante, vol. 5, nº 67, pp. 283-312. DOI: 10.14198/GEOGRA2014.5.67.
- Bourdieu, P., Passeron. J.C. (1964). Les héritiers. Les étudiants et la culture. París: Ed de Minuit
- Consuelo Belloch, U. (31 de 07 de 20113). https://www.uv.es/bellochc/pedagogia/EVA4.wiki?6. Obtenido de https://www.uv.es/.
- Consuelo Belloch, U. (31 de 07 de 2013). https://www.uv.es/. Obtenido de<https://www.uv.es/bellochc/pedagogia/EVA4.wiki?1>
- Centro Nacional de Consultoría, CNC. (2020). Radiografía de la Era Digital en Colombia (CNC 2020) [Página web].
- Ministerio de Educación Nacional. Historia del analfabetismo en Colombia. [https://www.mineducación.gov.co.](about:blank)
- Joanssen D.H.(1991). Objectivism versus Constructivism: Do we need a new Philosophical paradigm? Educational Research Tecnology and Development 39,5-14
- ("Funcionamiento de SCORM en e-learning: ventajas")